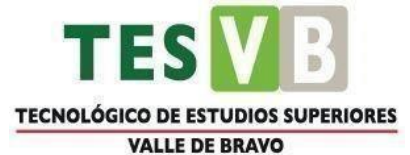

# **TECNOLÓGICO DE ESTUDIOS SUPERIORES DE VALLE DE BRAVO**

# **INGENIERÍA EN SISTEMAS COMPUTACIONALES**

## **MATERIA:**

**Fundamentos de Base de Datos**

**Manual de prácticas**

# **PROFESOR:**

**M. EN I.S.C. Mariana Carolyn Cruz Mendoza**

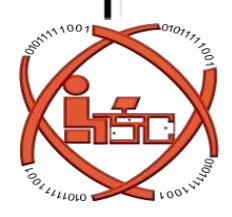

VALLE DE BRAVO, ESTADO DE MÉXICO, MARZO DEL 2023.

# Contenido

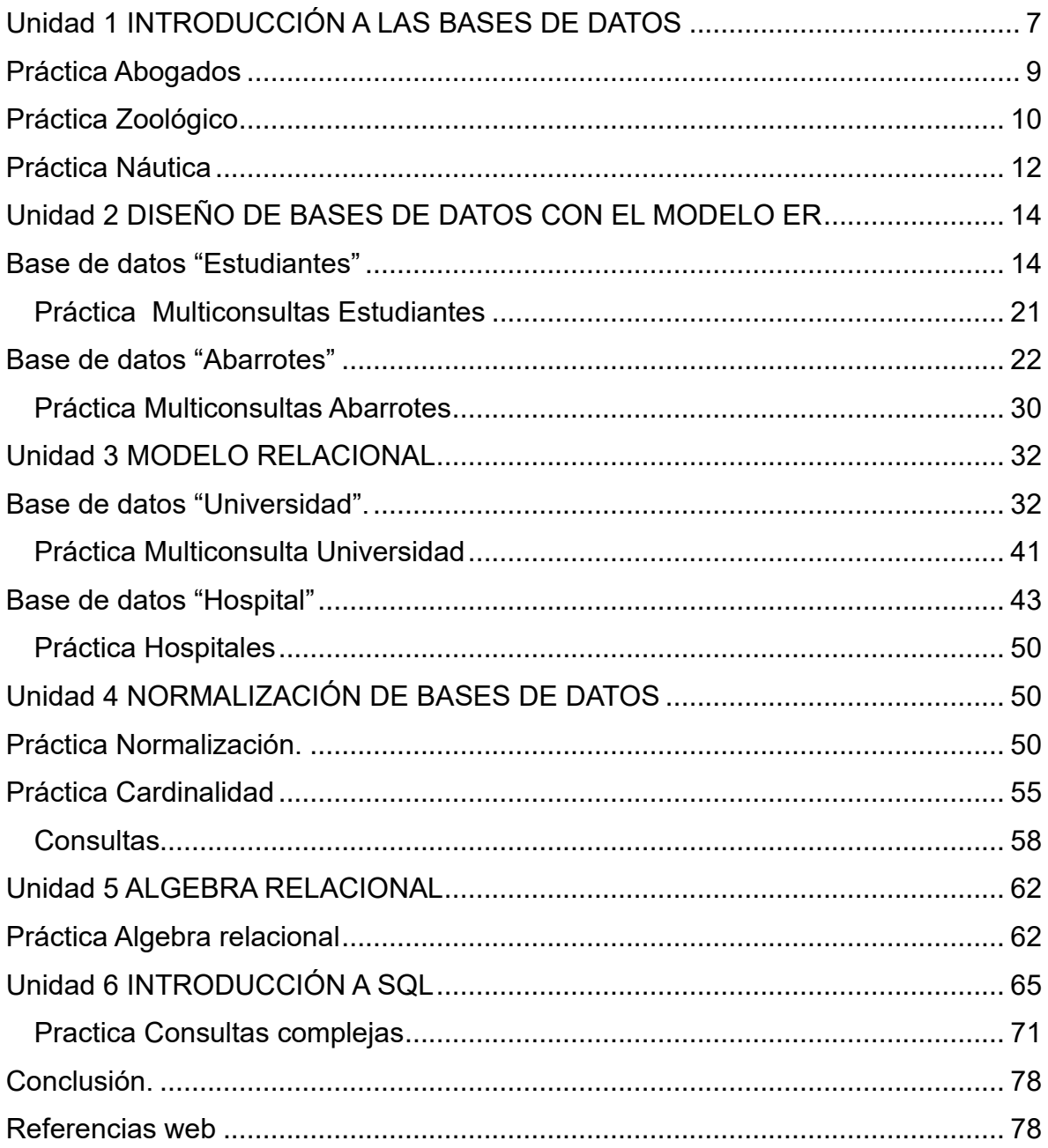

Tabla de ilustraciones.

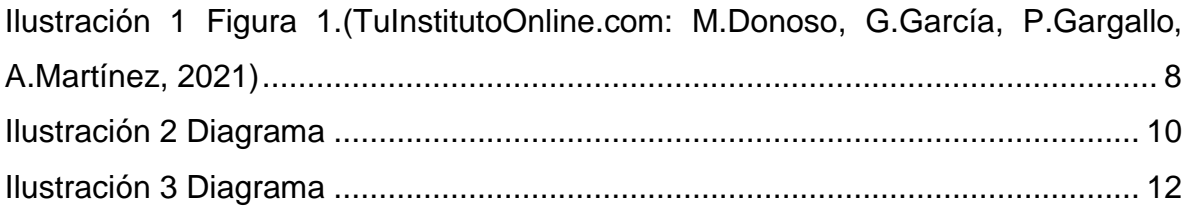

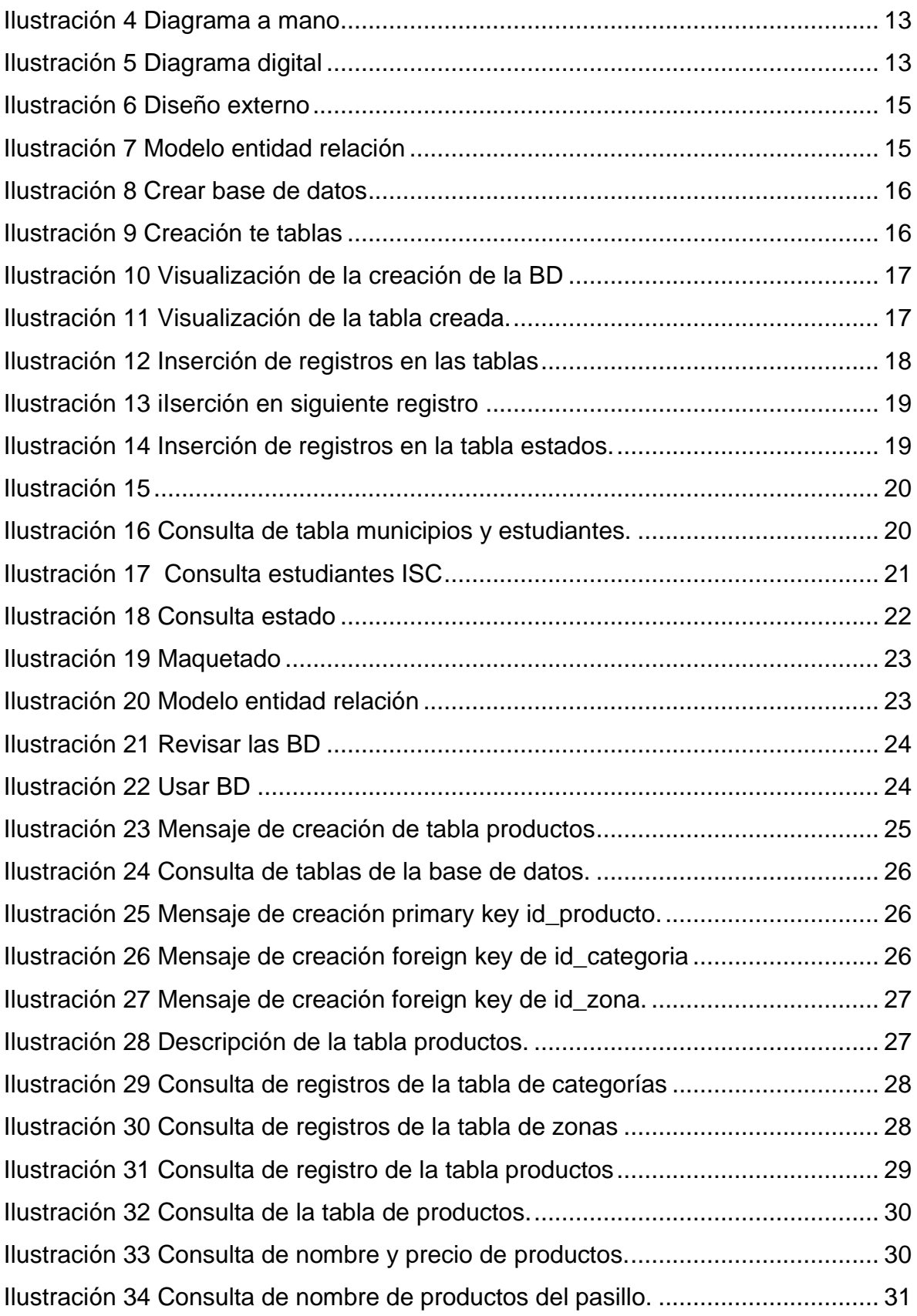

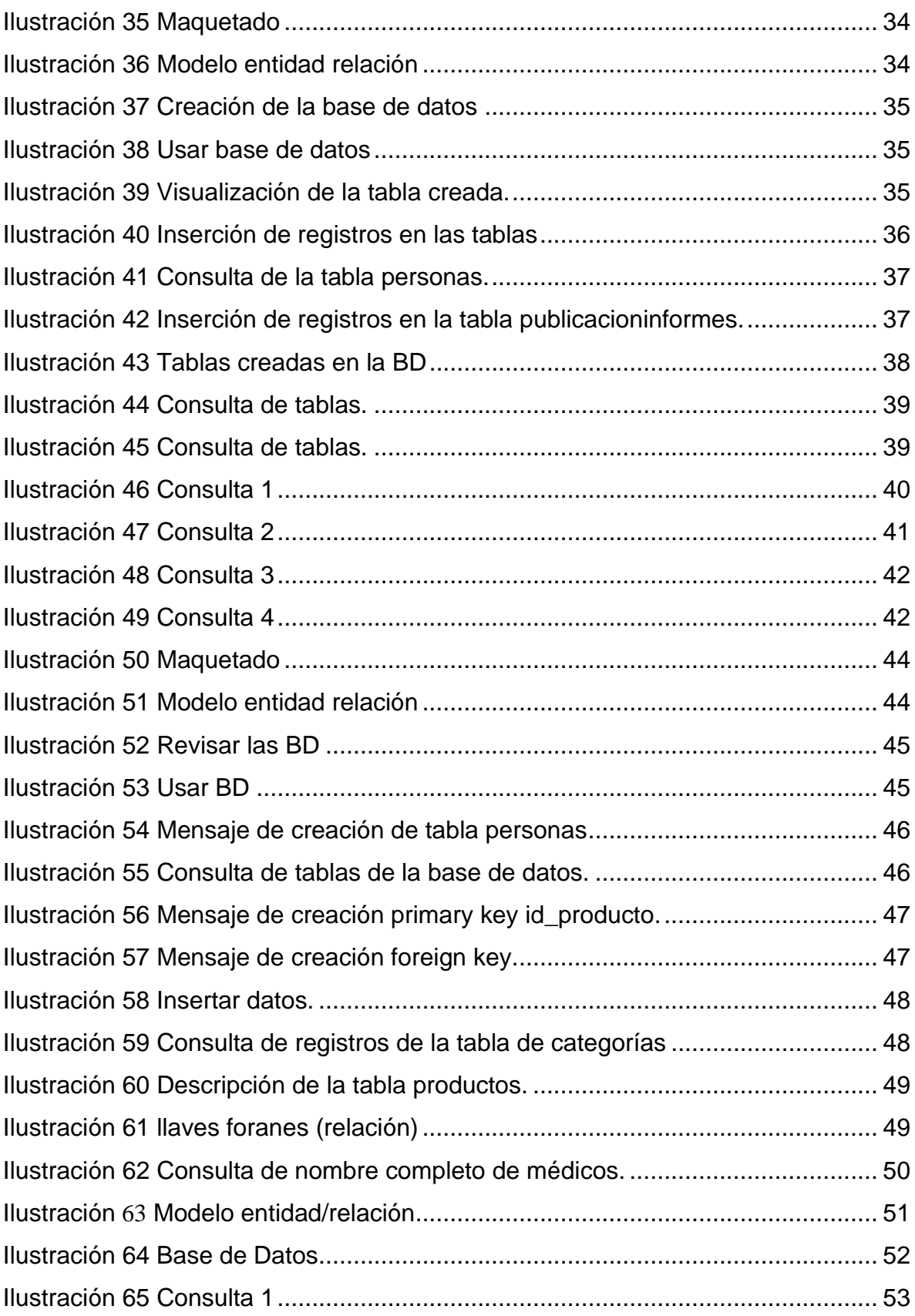

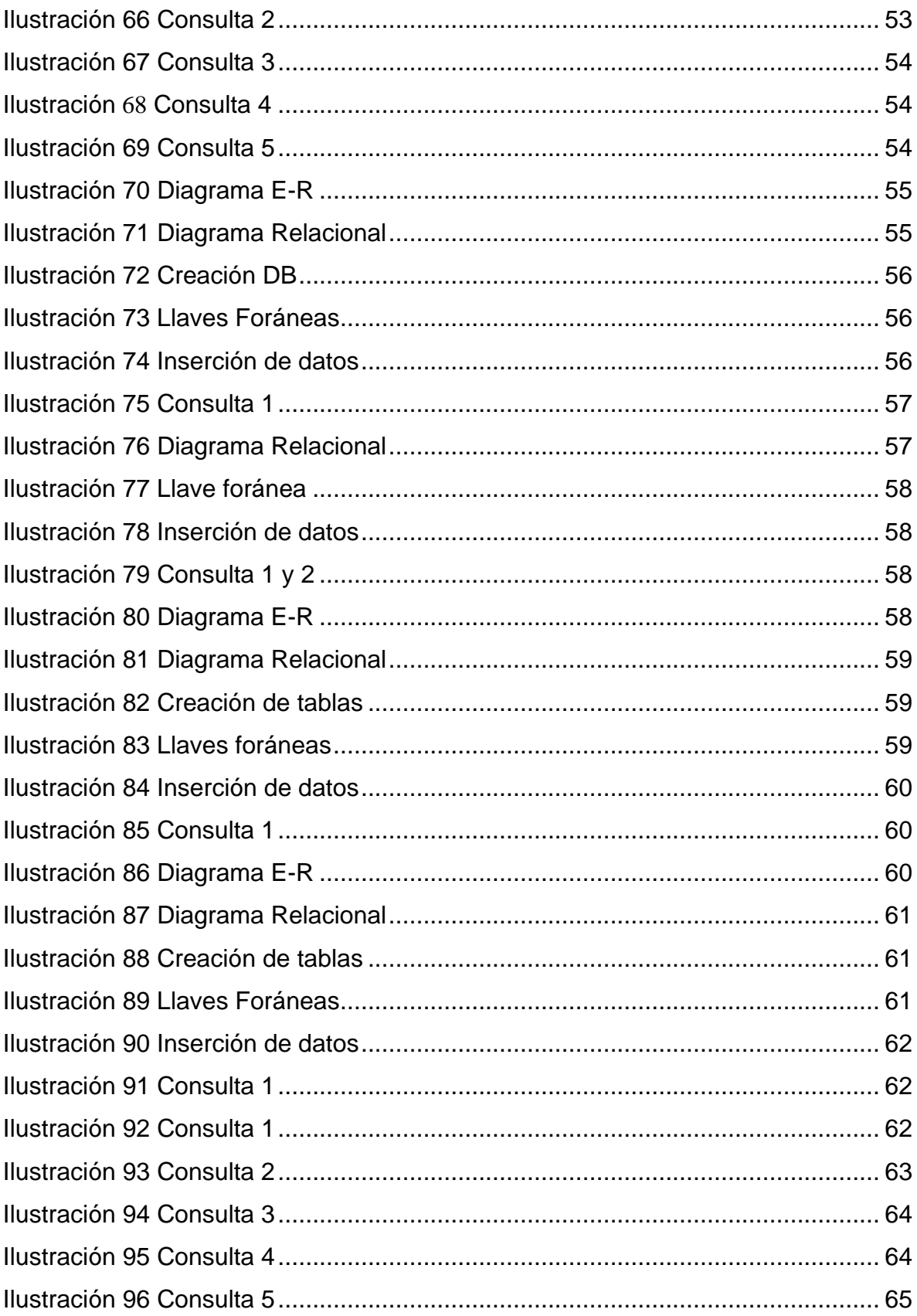

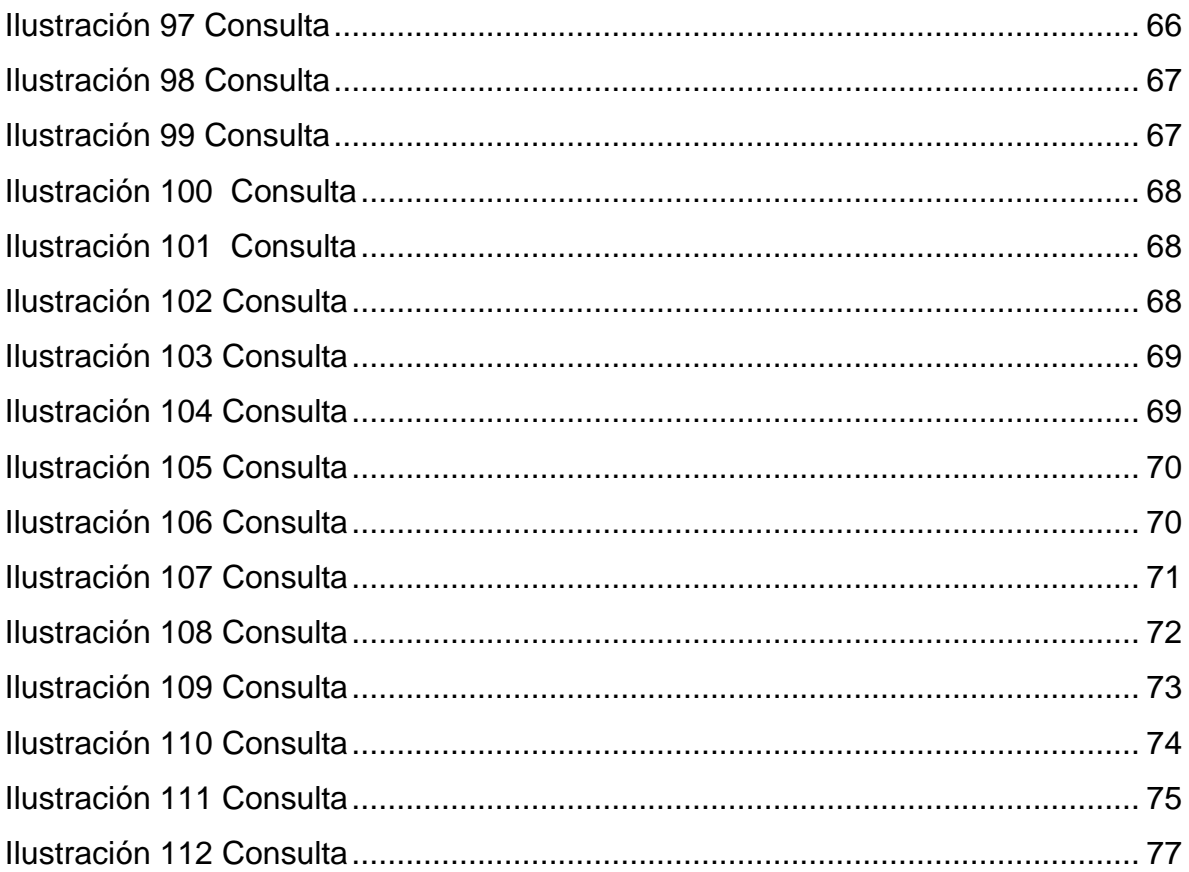

## Unidad 1 INTRODUCCIÓN A LAS BASES DE DATOS

#### <span id="page-6-0"></span>Introducción

Se analizará el tipo de relaciones básicas dentro de una la identificación de datos, prácticamente las bases de datos se han vuelto de mayor importancia en todo ámbito laboral y personal, ya que estas facilitan la búsqueda, la gestión y el almacenamiento de diversos datos, prácticamente las bases de datos no tienen una aplicación en la cual se especifica, ya que se pueden aplicar en toda área y dependiendo de las necesidades que se tienen que cubrir con ella.

Antes de armar un modelo de base de datos se tiene que hacer un estudio previo y conocer sus tipos, modelos, su simbología y el modelo en general para poder hacer uso correcto de ella y aplicarla de manera correcta.

Como definición de base de datos se entenderá que se trata de un conjunto de datos interrelacionados y almacenados sin redundancias innecesarias, los cuales sirven a las aplicaciones sin estar relacionados de una manera directa entre ellos. Una base de datos puede ser utilizada por varias aplicaciones y usuarios. (*Introducción a Las Bases de Datos*, 2007)

Modelo entidad relación.

El modelo entidad relación es una herramienta que permite representar de manera simplificada los componentes que participan en un proceso de negocio y el modo en el que estos se relacionan entre sí. (Business, 2018)

Elementos principales.

- Entidades: El modelo contará con una entidad por cada uno de los componentes del proceso de negocio. Así, en un negocio de venta de suscripciones a revistas, podemos tener entidades "Cliente", "Dirección", "Factura", "Producto", o "Incidencias", entre otras. (Business, 2018)
- Atributos: Los atributos, componente fundamental de cada modelo entidad-relación, nos permiten describir las propiedades que tiene cada entidad. "Nombre", "Primer Apellido", "Segundo Apellido"," Fecha de

nacimiento", "Género" o "Segmento de valor" serán atributos de la entidad "Cliente".

- Relaciones: Con las relaciones se establecen vínculos entre parejas de entidades. Cada "Cliente" tendrá una "Dirección" de envío en la que recibirá la suscripción, podrá estar suscrito a uno o varios "Productos", y recibirá una "Factura" con la periodicidad acordada. (Business, 2018)

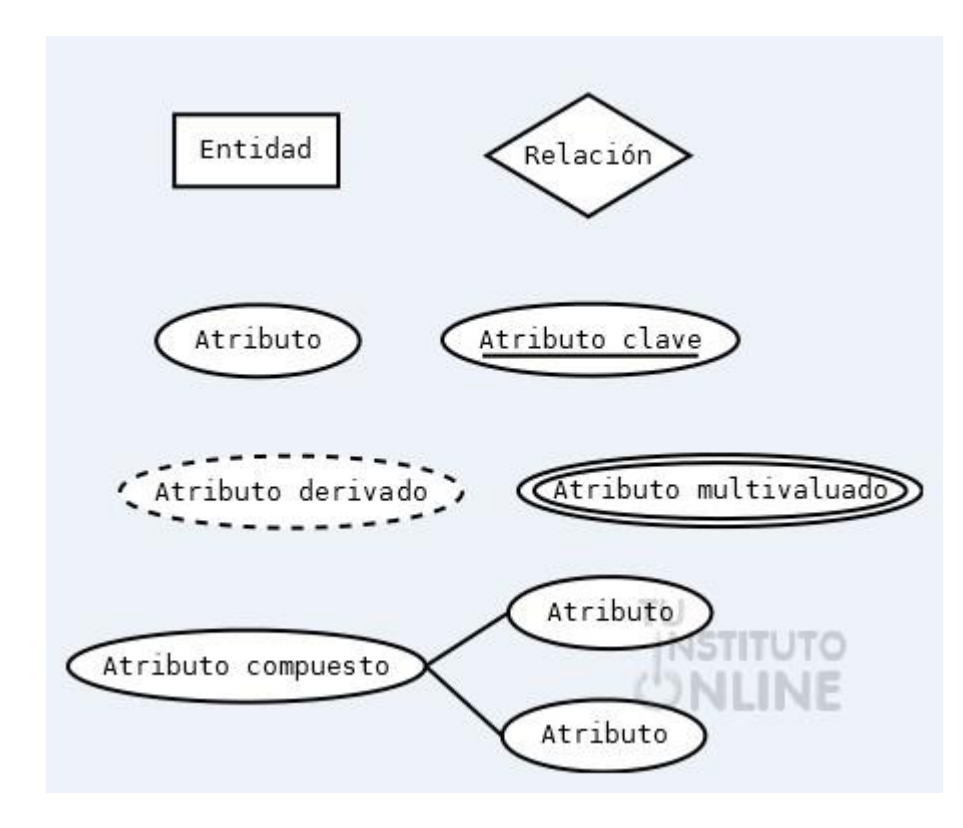

<span id="page-7-0"></span>*Ilustración 1 Figura 1.(TuInstitutoOnline.com: M.Donoso, G.García, P.Gargallo, A.Martínez, 2021)*

Además, es común que, en el modelo entidad-relación, los conectores que indican que dos entidades A y B están relacionadas entre sí tengan una apariencia gráfica diferente dependiendo del tipo de relación que exista entre ellas. (Business, 2018)

Tipos de relaciones.

Relación uno a uno: Un "individuo" de la entidad A solamente puede estar relacionado con un "individuo" de la entidad B, y ese "individuo" de la entidad B no puede estar relacionado con otros "individuos" de la entidad A. (Business, 2018)

- Relación uno a muchos: Un "individuo" de la entidad A puede estar relacionado con uno o varios "individuos" de la entidad B, y esos "individuos" de la entidad B no pueden estar relacionados con otros "individuos" de la entidad A.
- Relación muchos a muchos.: Cada "individuo" de la entidad A puede estar relacionado con uno o varios "individuos" de la entidad B, y cada "individuo" de la entidad B puede estar relacionado con varios "individuos" de la entidad A. (Business, 2018)

## <span id="page-8-0"></span>Práctica Abogados

Problemática.

Se requiere diseñar una base de datos relacional para los asuntos que lleva un gabinete de abogados, cada asunto tiene un número de expediente que lo identifica, y corresponde a un solo cliente. Del asunto se debe almacenar el periodo (fecha de inicio y fecha de archivo o finalización), su estado (en trámite, archivad, etc.), así como los datos personales del cliente al que le pertenece (DNI, nombre, dirección, etc.). Algunos asuntos son llevados por uno o varios procuradores de los que nos interesa también los datos personales.

### Desarrollo.

1.- Como cualquier problema, tenemos que empezar a leer e identificar las entidades (u objetos) y sus atributos, con las cuales vamos a realizar un diagrama. Asuntos

- Número de expediente
- Periodo (fecha de inicio, fecha de finalización)
- Estado (tramite, archivado) Clientes
- DNI
- Nombre
- Dirección

### Procuradores

- DNI
- Nombre
- Dirección

2.- Una vez con la información procedemos a realizar un diagrama especificando las entidades y los atributos los cuales los relacionas por medio de una flecha y una relación declarada.

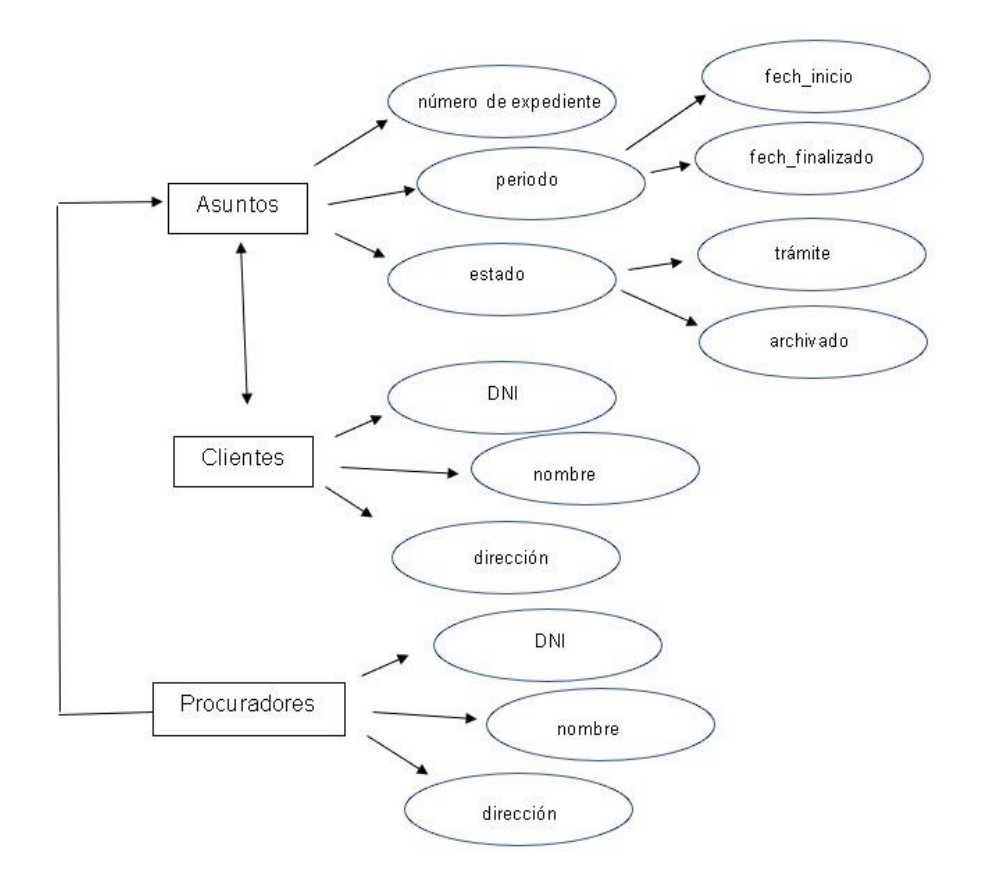

*Ilustración 2 Diagrama*

# <span id="page-9-1"></span><span id="page-9-0"></span>Práctica Zoológico

Problemática.

Se quiere diseñar una base de datos relacional que almacene información relativa a los zoos existentes en el mundo, así como las especies animales que estos albergan. De cada zoo se conoce el nombre, cuidad y país donde se encuentra, tamaño (en m2) y presupuesto anual. De cada especie animal se almacena el nombre vulgar y el nombre científico, familia a la que pertenece y si se encuentra en peligro de extinción. Además, se debe guardar información sobre cada animal que los zoos poseen, como su número de identificación, especie, sexo, año de nacimiento, país de origen y continente.

### Desarrollo

1. Identificamos las entidades y respectivamente sus atributos donde se ingresan los datos.

Zoo

- Tamaño (m2)
- País
- Cuidad
- Nombre
- Presupuesto anual Registro animal
- Sexo
- Número de identificación
- Especie
- Continente
- Año de nacimiento
- País de origen

Especie animal

- Nombre científico
- Nombre vulgar
- Familia
- Peligro de extinción
- 2. Una vez identificado todas las entidades junto a sus atributos procedemos a realizar el diagrama "entidad relación", pero este es diferente al primero, ya que en este tenemos que especificar el tipo de relación (cardinalidad) la cual puedes determinar.

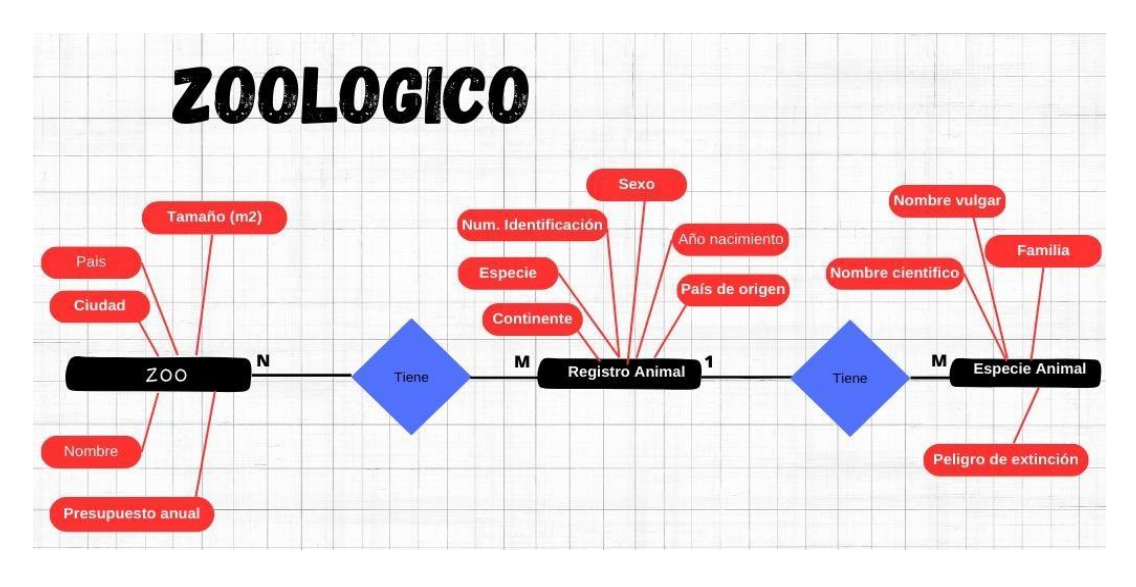

*Ilustración 3 Diagrama*

## <span id="page-11-1"></span><span id="page-11-0"></span>Práctica Náutica

Problemática.

 Se quiere diseñar una base de datos relacional para gestionar los datos de los socios de un club náutico. De cada socio se guardan los datos personales y los datos del o de los barcos que posee: número de matrícula, nombre, numero del amarre y cuota que paga por el mismo. Además, se quiere mantener información sobre las salidas realizadas por cada barco, como la fecha y hora de salida, el destino y los datos personales del patrón, que no tiene por qué ser el propietario del barco, ni es necesario que sea socio del club.

### Desarrollo.

1. Identificar las entidades y sus respectivos atributos, los cuales si ponemos atención en el texto es fácil de identificar. Datos del barco

- Numero de matricula
- Nombre
- Número del amarre
- Cuota que paga Salidas del barco
- Fecha
- Hora de salida
- Destino
- Datos personales del patrón

Socio

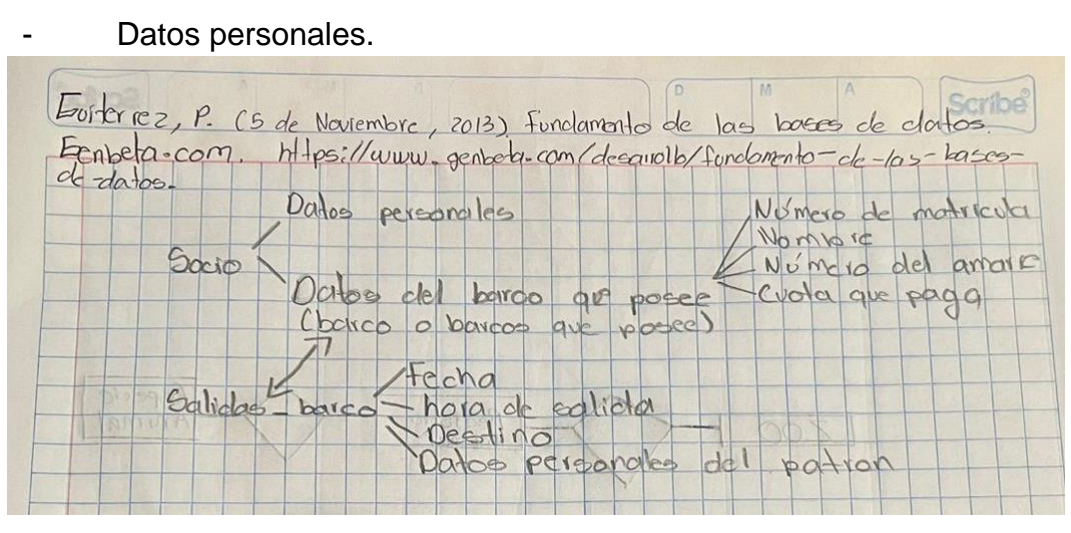

*Ilustración 4 Diagrama a mano*

<span id="page-12-0"></span>2.-Realizamos el diagrama colocando una relación entre las diferentes entidades la cual trae sus atributos, todo esto junto a su cardinalidad o mejor conocida como tipo de relación.

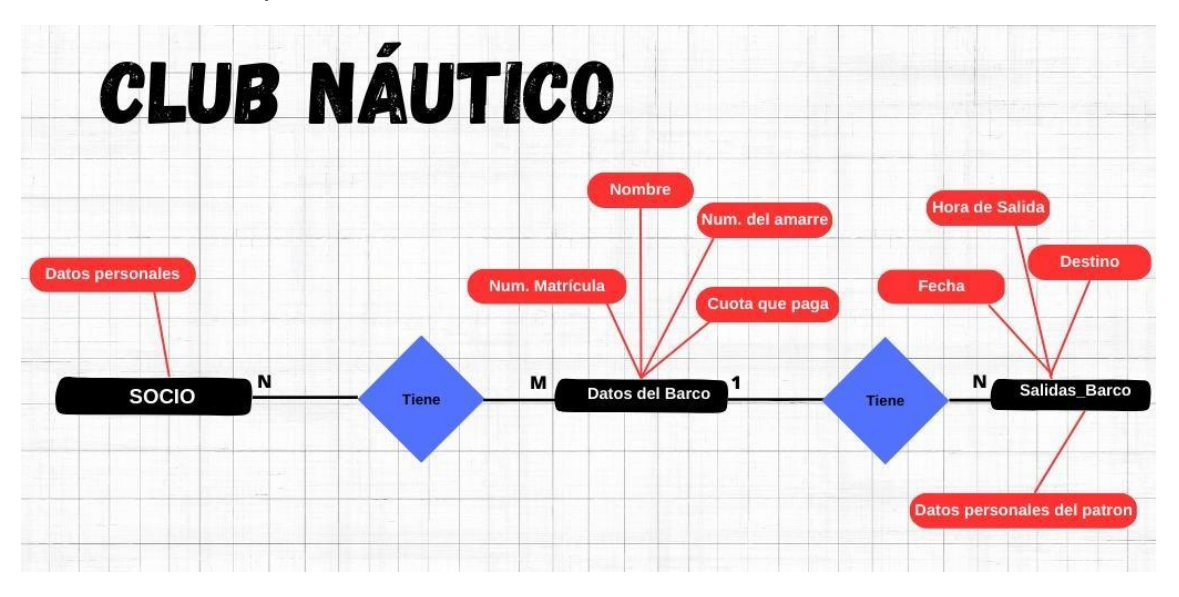

<span id="page-12-1"></span>*Ilustración 5 Diagrama digital*

## <span id="page-13-0"></span>Unidad 2 DISEÑO DE BASES DE DATOS CON EL MODELO ER

## <span id="page-13-1"></span>Base de datos "Estudiantes"

Problemática de la base de datos.

Los estudiantes se encuentran matriculados en una carrera. Se necesitan conocer los datos personales de cada estudiante. (No. De cuenta, CURP, RFC, Nombre, ap, am, dirección completa).

¿Qué es el diseño de las bases de datos?

Un buen diseño de base de datos es, por tanto, aquel que: Divide la información en tablas basadas en temas para reducir los datos redundantes. Proporciona a Access la información necesaria para unir la información en las tablas según sea necesario. (*Conceptos Básicos Del Diseño de Una Base de Datos - Soporte Técnico de Microsoft*, 2021)

Un buen diseño de base de datos es, por tanto, aquel que:

- Divide la información en tablas basadas en temas para reducir los datos redundantes.
- Proporciona a Access la información necesaria para unir la información en las tablas según sea necesario. (*Conceptos Básicos Del Diseño de Una Base de Datos - Soporte Técnico de Microsoft*, 2021)
- Ayuda a respaldar y garantizar la precisión y la integridad de la información.
- Se ajusta a sus necesidades de informes y procesamiento de datos. (*Conceptos Básicos Del Diseño de Una Base de Datos - Soporte Técnico de Microsoft*, 2021)

Diseño externo (maquetado).

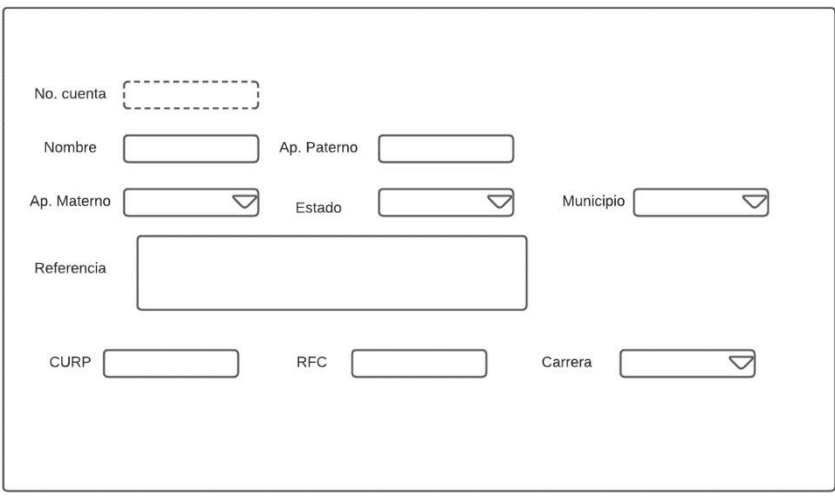

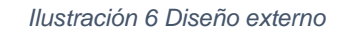

<span id="page-14-0"></span>Diagrama entidad relación (BD estudiantes).

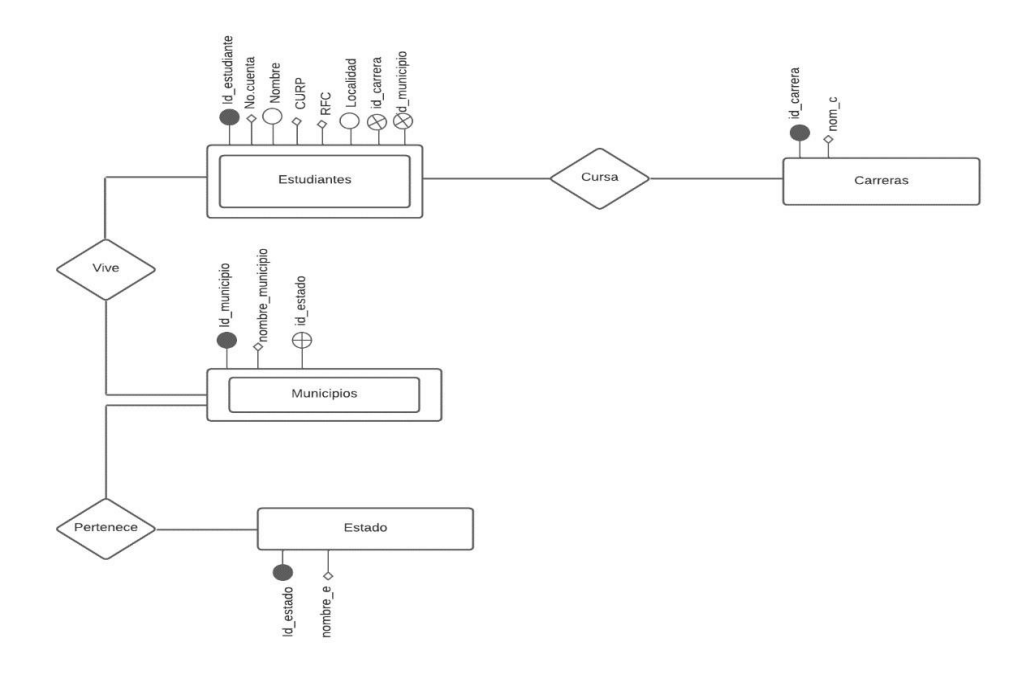

*Ilustración 7 Modelo entidad relación*

<span id="page-14-1"></span>Pasos para realizar la práctica.

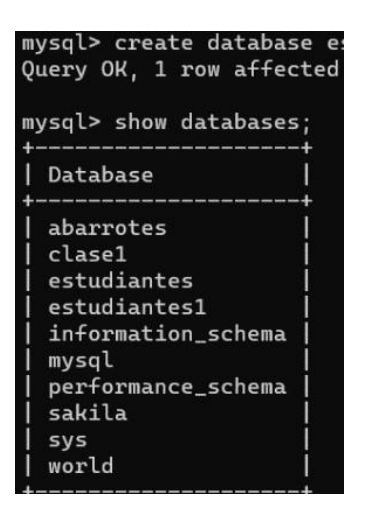

*Ilustración 8 Crear base de datos*

- <span id="page-15-0"></span>- Lo primero a realizar es ingresar al SGBD, crear base de datos para poder trabajar con ella.
- El comando para crear una base de datos es  $\mathscr{L}_{\textit{c}re\textit{ate}}$  database  $\mathscr{L}'$ y el nombre que de la base de datos (create database "nombre") y para observar si se creó correctamente utilizamos (show databases).

| Field                                                            | Type        | Mull       | Key        | Default     | Extra |
|------------------------------------------------------------------|-------------|------------|------------|-------------|-------|
| id estudiante                                                    | int         | NO:        | <b>PRT</b> | NULL.       |       |
| no cuenta                                                        | int         | <b>YES</b> | UNI        | NHH 1       |       |
| nombre                                                           | varchar(25) | <b>YES</b> |            | NULL.       |       |
| apellido_paterno                                                 | varchar(25) | <b>YES</b> |            | NULL        |       |
| apellido materno                                                 | varchar(25) | <b>YES</b> |            | <b>NULL</b> |       |
| curp                                                             | varchar(50) | <b>YES</b> | <b>UNT</b> | NULL.       |       |
| rfc                                                              | varchar(50) | <b>YES</b> | UNI        | NULL.       |       |
| cp                                                               | int         | <b>YES</b> |            | NHLL        |       |
| localidad                                                        | varchar(50) | <b>YES</b> |            | NULLE 1     |       |
| id carrera                                                       | int         | <b>YES</b> | MUL        | <b>NULL</b> |       |
|                                                                  |             |            |            |             |       |
| id municipio<br>11 rows in set (0.00 sec)<br>mysql> show tables: | int         | <b>YES</b> | MUL        | NHLL.       |       |
| Tables_in_estudiantes                                            |             |            |            |             |       |
| carreras                                                         |             |            |            |             |       |
| estado                                                           |             |            |            |             |       |
| estudiantes                                                      |             |            |            |             |       |
|                                                                  |             |            |            |             |       |

*Ilustración 9 Creación te tablas*

- <span id="page-15-1"></span>- Para utilizarla base de datos utilizar el comando "use y el nombre de la base de datos".
- El comando "*describre*" es para describir los datos de cada tabla.
- Show tables sirve para visualizar las tablas dentro de la base de datos.

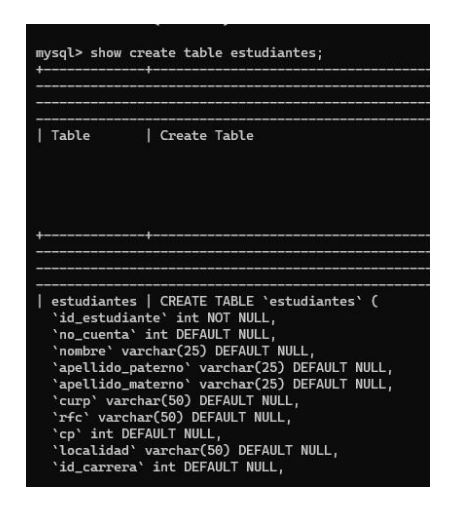

*Ilustración 10 Visualización de la creación de la BD*

<span id="page-16-0"></span>- Al usar el comando  $\sin \theta$  *show créate table*" y el nombre de la tabla, sirve para

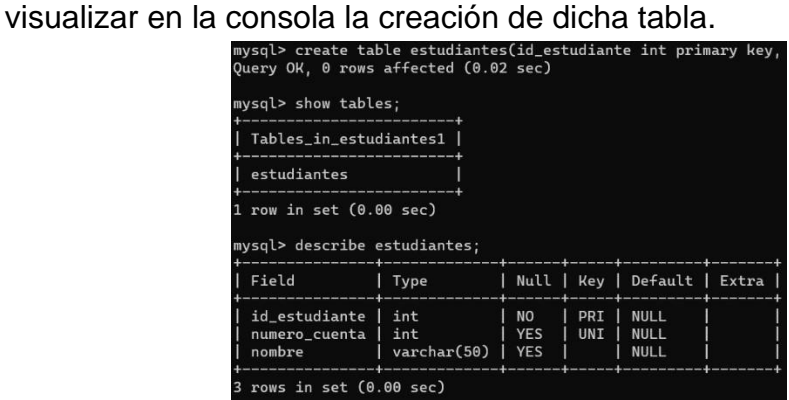

*Ilustración 11 Visualización de la tabla creada.*

- <span id="page-16-1"></span>- Al crearse la base de datos, se tienen que crear las tablas correspondientes, en las cuales se ingresaran los datos más adelante.
- Para crear una tabla es con el comando "créate table" más el nombre y entre paréntesis todos los atributos de la tabla, para llegar a este punto se requiere realizar un diagrama entidad relación para identificar primary keys, uniques, etc.
- Querry: create table estudiantes (id\_estudiante int primary key, numero\_cuenta int unique, nombre varchar  $(50)$ ;

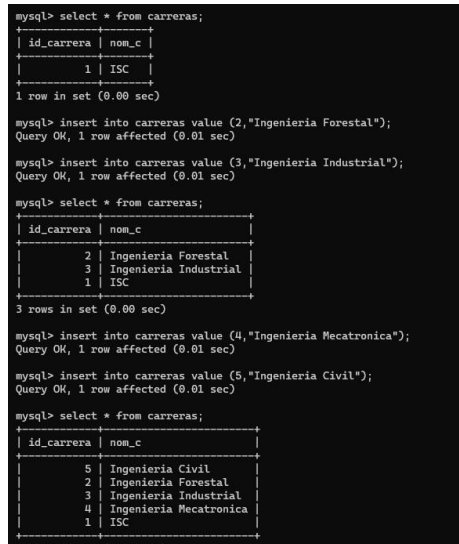

*Ilustración 12 Inserción de registros en las tablas*

- <span id="page-17-0"></span>- Para visualizar los datos ingresados en las tablas usamos el siguiente comando "select \* from "con el nombre de la tabla para saber su contenido.
- Para insertar datos a una tabla es insert into "nombre de la tabla" value (id,"cadena").
- Querry (para ver el contenido de la tabla estudiantes):  $select$  \*  $from$ estudiantes;
- Querry (para insertar datos a la tabla carrera): insert into value (2, "ingeniería forestal").

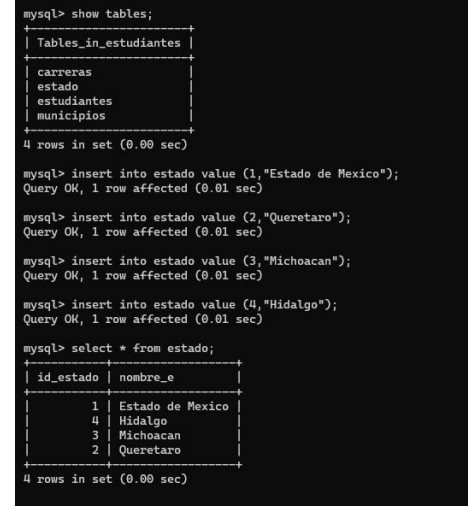

mismo comando, cambiando el nombre de la tabla, y entre paréntesis los datos correspondientes.

Querry: insert into estado values  $(i, "Estado de mexico");$ 

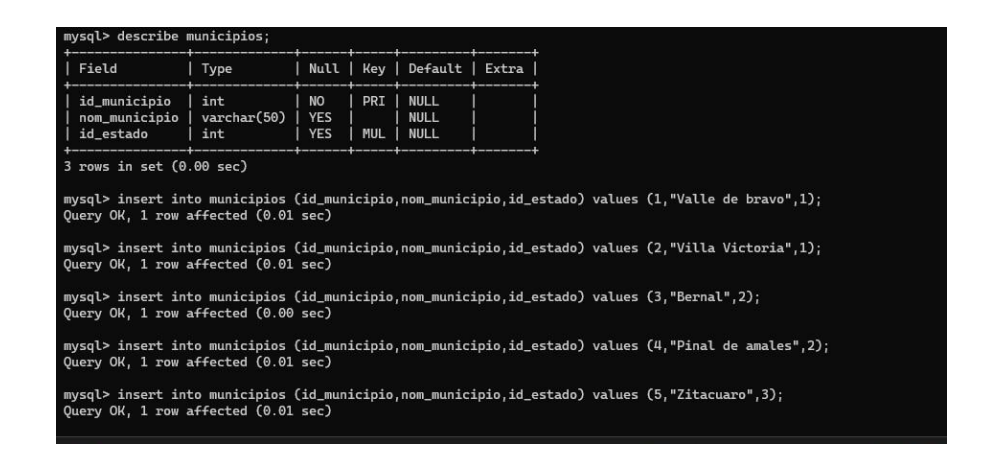

*Ilustración 14 Inserción de registros en la tabla estados.*

- <span id="page-18-0"></span>- Ingresamos los datos a la tabla de municipios, como clave para no confundir, se puede describir la tabla municipios para ver los datos que pide.
- Querry: insert into municipios (id\_municipio, nom\_municipio,id\_estado) value  $(i, \mathscr{P}al$ le de bravo", 1);

| <b>CIV</b>              | MySQL 8.0 Command Line Cli                                                                                                 | $\times$ |           |  |
|-------------------------|----------------------------------------------------------------------------------------------------|----------|-----------|--|
|                         | mysql> insert into municipios (id_municipio,nom_<br>Ouery OK, 1 row affected (0.01 sec)                                    |          |           |  |
|                         | mysql> insert into municipios (id_municipio,nom<br>Query OK, 1 row affected (0.01 sec)<br>mysql> select * from municipios; |          |           |  |
|                         | id_municipio   nom_municipio                                                                                               |          | id_estado |  |
| 1                       | Valle de bravo                                                                                                    |          | п         |  |
| $\overline{2}$          | Villa Victoria                                                                                                    |          | 1         |  |
| $\overline{\mathbf{3}}$ | Bernal                                                                                                    |          | 2         |  |
| 4                       | Pinal de amales                                                                                                    |          | 2         |  |
| 5                       | Zitacuaro                                                                                                    |          | 3         |  |
| 6                       | Morelia                                                                                                    |          | 3         |  |
| 7                       | Pachuca                                                                                                    |          | п         |  |
| 8                       | Actopan                                                                                                    |          | Ш         |  |

*Ilustración 15*

- <span id="page-19-0"></span>- Una vez ingresado los datos necesarios, podemos visualizarlos.
- Query: select \* from municipios;

| MySQL 8.0 Command Line Cli X                                                                                            |                                                                                                    |                                                                                                    |                                                                                                  |                                                                                                |                                                                                                    |                                                                                                    |                                                                               |                                                                                                    |                                                                   |                                                                                    |
|----------------------------------------------------------------------------------------------------|----------------------------------------------------------------------------------------------------|----------------------------------------------------------------------------------------------------|--------------------------------------------------------------------------------------------------|------------------------------------------------------------------------------------------------|----------------------------------------------------------------------------------------------------|----------------------------------------------------------------------------------------------------|-------------------------------------------------------------------------------|----------------------------------------------------------------------------------------------------|-------------------------------------------------------------------|------------------------------------------------------------------------------------|
| Santo Tomas de los Platanos".1.1):<br>Ouery OK, 1 row affected (0.01 sec)                                               |                                                                                                    |                                                                                                    |                                                                                                  |                                                                                                |                                                                                                    |                                                                                                    |                                                                               | mysql> insert into estudiantes (id_estudiante,no_cuenta,nombre,apellido_paterno,apellido_materno,curp,rfc,cp,localidad,id_carrera,id_municipio) values (5,202107027,"Juan Pablo","Perez", |                                                                   |                                                                                    |
| Villa de allende ", $1,1$ );<br>Query OK, 1 row affected (0.01 sec)                                                     |                                                                                                    |                                                                                                    |                                                                                                  |                                                                                                |                                                                                                    |                                                                                                    |                                                                               | mysql> insert into estudiantes (id_estudiante,no_cuenta,nombre,apellido_paterno,apellido_materno,curp,rfc,cp,localidad,id_carrera,id_municipio) values (6,202107007,"Mariana","Campos","C |                                                                   |                                                                                    |
| mysql> select * from estudiantes;                                                                                       |                                                                                                    |                                                                                                    |                                                                                                  |                                                                                                |                                                                                                    |                                                                                                    |                                                                               |                                                                                                    |                                                                   |                                                                                    |
| id estudiante   no cuenta                                                                                               |                                                                                                    | nombre                                                                                                 | apellido_paterno                                                                                 | apellido_materno                                                                               | curp                                                                                                    | rfc                                                                                                    | cp                                                                            | localidad                                                                                                    |                                                                   | id_carrera   id_municipio                                                          |
| $\overline{2}$<br>$\overline{\mathbf{3}}$<br>n<br>5<br>6                                                                | 1   202107005<br>202107021<br>202107059<br>202107013<br>202107027<br>202107007                                    | Jonathan<br>Diego<br>Armando<br>Jose de Jesus<br>Juan Pablo<br>Mariana                                 | Hernandez<br>Mercado<br>Guadarrama<br>Solorzano<br>Perez<br>Campos                               | Guzman<br>Tavira<br>Osorio<br>Rangel<br>Ortega<br>Ceballos                                     | HEGJ030820HMCR2NA3<br>METD030806HMCRVGA2<br>GUOL030104HMCDSSA4<br>SORJ030202HMGLNSA5<br>PE0J031008HMCRRNA3<br>CACM030924MMCMBRG6                                                                        | HEGJ030820<br>METD030806<br>GUOL030104<br>SORJ30202<br>PE0J031008<br><b>САСМ030924</b>                                           | 50960<br>51200<br>51200<br>51230<br>51100<br>51000                            | Santiago del Monte<br>Valle de bravo<br>Las joyas<br>Las violetas<br>Santo Tomas de los Platanos<br>Villa de allende                                                                      | 1.<br>1<br>$1 -$<br>1.<br>1<br>$\mathbf{1}$                       | $\mathbf{2}$<br>$\mathbf{1}$<br>$\mathbf{1}$<br>$\mathbf{1}$<br>$\mathbf{1}$<br>11 |
| "Villa Victoria", 1.2);<br>Query OK, 1 row affected (0.01 sec)<br>nalco", 1, 1);<br>Query OK, 1 row affected (0.01 sec) |                                                                                                    |                                                                                                    |                                                                                                  |                                                                                                |                                                                                                    |                                                                                                    |                                                                               | mysql> insert into estudiantes (id_estudiante,no_cuenta,nombre,apellido_paterno,apellido_materno,curp,rfc,cp,localidad,id_carrera,id_municipio) values (9,202107057,"Angel","Carro","Apol |                                                                   |                                                                                    |
| 5", 50900, "Villa Victoria", 1, 2);<br>Query OK, 1 row affected (0.01 sec)<br>mysql> select * from estudiantes;         |                                                                                                    |                                                                                                    |                                                                                                  |                                                                                                |                                                                                                    |                                                                                                    |                                                                               | mysql> insert into estudiantes (id_estudiante,no_cuenta,nombre,apellido_paterno,apellido_materno,curp,rfc,cp,localidad,id_carrera,id_municipio) values (10,202107063,"Hector Gamaliel","V |                                                                   |                                                                                    |
| id_estudiante   no_cuenta   nombre                                                                                      |                                                                                                    |                                                                                                    | apellido_paterno                                                                                 | apellido materno   curp                                                                        |                                                                                                    | rfc                                                                                                    | cp                                                                            | localidad                                                                                                    |                                                                   | id_carrera   id_municipio                                                          |
| 1 <sup>1</sup><br>$\overline{2}$<br>3<br>$\overline{u}$<br>5<br>6<br>$7\phantom{.0}$<br>$\mathbf{a}$<br>$\mathbf{9}$    | 202107005<br>202107021<br>202107059<br>202107013<br>202107027<br>202107007<br>202007004<br>202107026<br>202107057 | Jonathan<br>Diego<br>Arnando<br>Jose de Jesus<br>Juan Pablo<br>Mariana<br>Ariel<br>Esly Jared<br>Angel | Hernandez<br>Mercado<br>Guadarrama<br>Solorzano<br>Perez<br>Campos<br>Quintero<br>Chala<br>Carro | Guzman<br>Tavira<br>Osorio<br>Rangel<br>Ortega<br>Ceballos<br>Bautista<br>Carbajal<br>Apolinar | <b>HEGJ030820HMCR2NA3</b><br>METD030806HMCRVGA2<br>GUOL030104HMCDSSA4<br>SORJ030202HMGLNSA5<br>PEOJ031008HMCRRNA3<br>CACM030924MMCMBRG6<br>QUBA990923HMCN01<br>CACE030421HMCHRSA4<br>CAAA030330HMCRPNA7 | HEGJ030820<br><b>METD030806</b><br>GUOL030104<br>SORJ30202<br>PE0J031008<br>CACM030924<br>QUBA990923<br>CACE030421<br>CAAA030330 | 50960<br>51200<br>51200<br>51230<br>51100<br>51000<br>51200<br>50960<br>51260 | Santiago del Monte<br>Valle de bravo<br>Las joyas<br>Las violetas<br>Santo Tomas de los Platanos<br>Villa de allende<br>Valle de Bravo<br>Villa Victoria<br>Amanalco                      | 1<br>$\mathbf{1}$<br>1<br>$\mathbf{1}$<br>ı<br>٠.<br>п.<br>T<br>1 | $\overline{2}$<br>٠<br>$\overline{2}$                                              |
| $10$ rows in set $(0.00$ sec)                                                                                           | 10   202107063                                                                                                    | Hector Gamaliel   Velazquez                                                                            |                                                                                                  | Garcia                                                                                         | VEGH030405HMCLRCA2   VEGH030405                                                                                                    |                                                                                                    | 50900                                                                         | Villa Victoria                                                                                                    | $\mathbf{1}$                                                      | $\overline{2}$                                                                     |

*Ilustración 16 Consulta de tabla municipios y estudiantes.*

- <span id="page-19-1"></span>- Ingresar los datos a la tabla estudiantes
- Querry: *insert into estudiantes (id\_estudiante, no\_cuenta, nombre,* apellido\_paterno, apellido\_materno, curp, rfc, cp, localidad, id\_carrera,

id\_municipio) values (10,202107063, "Hector Gamaliel", "Velazquez", "Garcia",

 $\H{``}$ vegh030405hmclrca2", " vegh030405",50900, "  $\widetilde{\mathcal{V}'}$ illa  $\widetilde{\mathcal{V}'}$ ictoria",1,2);

<span id="page-20-0"></span>Práctica Multiconsultas Estudiantes

Con la BD estudiantes, mostrar el nombre de los estudiantes de ISC.

Análisis.

¿Qué? Nombre, apellido paterno, apellido materno.

¿Dónde? Estudiantes,carreras.

Condición: nom\_c="ISC" Comando por ejecutar.

select  $\mathcal{F}$ .nombre,  $\mathcal{F}$ .apellido paterno,  $\mathcal{F}$ .apellido materno from  $\mathcal{F}$ studiantes  $\mathcal{F}$ ,

 $\mathcal{L}_{\textit{arreras}} \mathcal{L}_{\textit{where c.nom-c}} = \mathcal{L} \mathcal{L} \mathcal{L}$ ";

Recuerda que se puede utilizar alias para referir a algunas entidades, en este caso utilizar E para dirigir a estudiantes y C para carreras.

La descripción del comando dice que mostrara el nombre, apellido paterno y apellido materno de las personas que estudian ingeniería en sistemas.

| nombre                 |            | apellido_paterno   apellido_materno |
|------------------------|------------|-------------------------------------|
| Jonathan               | Hernandez  | Guzman                              |
| Diego                  | Mercado    | Tavira                              |
| Armando                | Guadarrama | Osorio                              |
| Jose de Jesus          | Solorzano  | Rangel                              |
| Juan Pablo             | Perez      | Ortega                              |
| Mariana                | Campos     | Ceballos                            |
| Ariel                  | Ouintero   | <b>Bautista</b>                     |
| <b>Esly Jared</b>      | Chala      | Carbajal                            |
| Angel                  | Carro      | Apolinar                            |
| <b>Hector Gamaliel</b> | Velazquez  | Garcia                              |

*Ilustración 17 Consulta estudiantes ISC*

<span id="page-20-1"></span>Práctica 2 (consulta)

Utilizando la BD estudiantes, mostrar el nombre del estado en el que vive Diego Mercado Tavira.

Análisis.

¿Qué? Nombre\_e

¿Dónde? Estudiantes, municipio, estado.

Condición: Nombre="Diego",

apellido paterno="Mercado",apellido materno="Tavira".

Comando para ejecutar.

Select nombre\_e from estado, estudiantes,municipios where

estudiantes.nombre="Diego" and estudiantes.apellido\_paterno="Mercado" and estudiantes.apellido materno="Tavira" and estudiantes.id municipio= municipios.id\_municipio and municipios.idestado=estado.id\_estado;

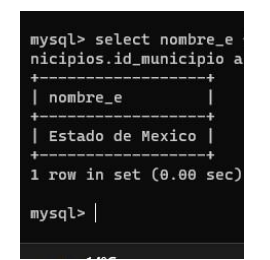

*Ilustración 18 Consulta estado*

<span id="page-21-1"></span>Descripción del Querry.

Esto indica que se mostrara el estado donde el nombre sea Diego, el apellido paterno Mercado y el apellido materno Tavira.

### <span id="page-21-0"></span>Base de datos "Abarrotes"

Problemática de la base de datos.

Se desea diseñar una BD para registro de abarrotes con las siguientes características.

Nombre del producto, clave, precio, categoría (semillas, carnes frías, vinos y licores…) así como la zona en donde se encuentran ubicados (pasillo A, B…).

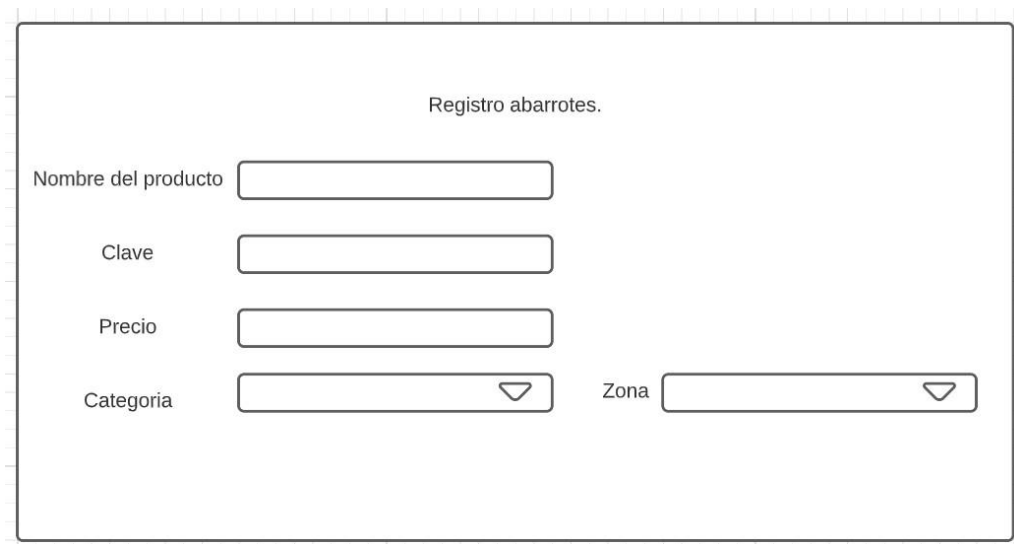

Diseño externo (maquetado).

#### *Ilustración 19 Maquetado*

<span id="page-22-0"></span>Diagrama entidad relación (BD abarrotes).

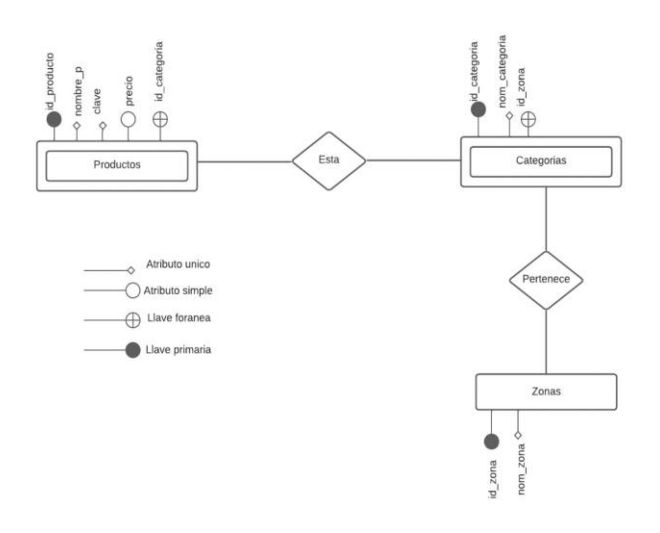

<span id="page-22-1"></span>*Ilustración 20 Modelo entidad relación*

Pasos para realizar la práctica.

1. El primer paso es abrir el Mysgl command line, una vez ingresada la contraseña del usuario, digitar el comando *Create database abarrotes*; este comando permite crear la base de datos, para consultar su creación, digitar el comando  $s\hbar\circ w$  $data bases$ ; debe aparecer un listado de todas las bases de datos que se han creado y entre ellas debe existir una de nombre "abarrotes" como seobserva en la siguiente imagen (lizhernandez, 2013).

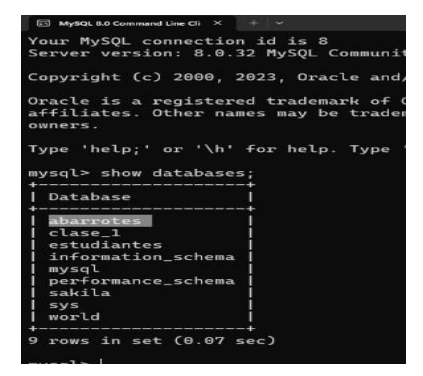

*Ilustración 21 Revisar las BD*

<span id="page-23-0"></span>2.\_Despues de corroborar la creación de la base de datos ahora se necesita usar la base de datos con el comando " $use$   $abarretes;$ " este comando permite ingresar a la base de datos creada, debe de aparecer un mensaje de que se cargó la base de datos (lizhernandez, 2013).

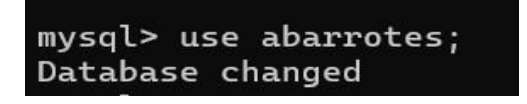

*Ilustración 22 Usar BD*

<span id="page-23-1"></span>3.\_Ell siguiente paso es crear las tablas del modelo entidad relación indica, en este caso comenzar con las entidades fuertes que es "productos" el comando para realizarla es create table productos (id producto int, nombre producto char(20), clave

 $\it int,$ precio f $\it heat,id\_categoria$  int, $\it id\_zona$  int);

Este comando se divide en varias secciones, la primera sección inicia en create table productos, esta parte significa que se va a crear una tabla llamada productos.

La segunda sección es la declaración de entidades o campos en este caso colocar de color rojo los campos a excepción de los dos últimos ya que ellos son campos foráneos que veremos más adelante y azul el tipo de dato que permite dicho campo y de verde la longitud de caracteres permitidos al momento de hacer registros (id\_producto int,nombre\_producto char(20),clave int,precio float,id\_categoria int, id zona int);

En la tercera sección se puede notar que hay dos entidades de color morado  $(id\_categoria y id\_zona)$ , estas se encuentran diferente ya que estos campos serán campos foráneos invocados de otras entidades, esto para que la tabla productos tenga una relación con las demás tablas.

Al dar enter aparece el siguiente mensaje justamente debajo de tu comando, en caso de que no aparezca dicho mensaje será necesario revisar su escritura o sintaxis (lizhernandez, 2013).

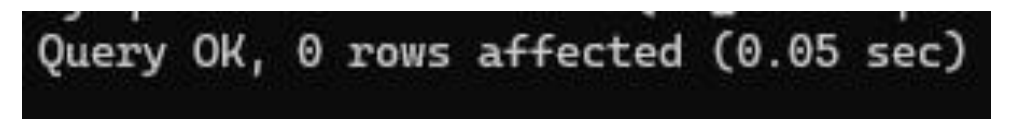

*Ilustración 23 Mensaje de creación de tabla productos*

<span id="page-24-0"></span>4.\_ Después de crear la entidad productos, prosigue a crearse la entidad categorías, al igual que la entidad anterior, colocar el siguiente comando  $\overline{G}_{\textit{reate}}$ 

table categorías (id\_categoria int, nombre\_categoria char(30)); (Gittins, L. 2013);

5.\_Por ultimo crear la última entidad que es zonas, comenzamos el comando con create table zonas (id zona int, nombre zona char(30)); (Gittins,  $\mathcal{I}$ . 2013);

6.\_Una vez terminado realizar la consulta de las entidades con el comando

 $s$ how tables;  $\left(\mathcal{G}_i$ ittins,  $\mathcal{I}_i$  2013);

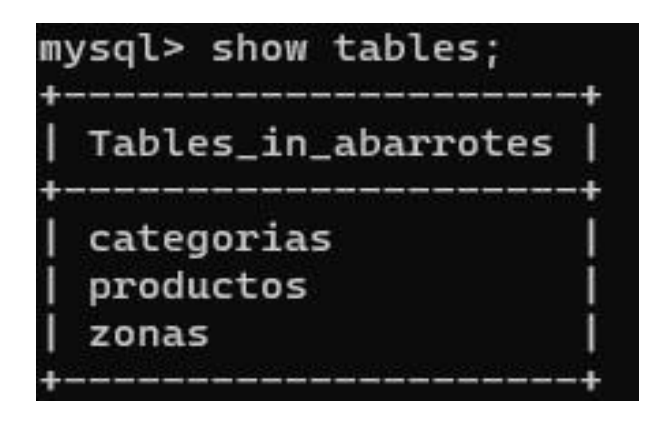

*Ilustración 24 Consulta de tablas de la base de datos.*

<span id="page-25-0"></span>7.\_El siguiente paso consiste en colocar las primary key y foreign key en las entidades correspondientes, iniciar declarando la primary key en el campo de id\_producto de la entidad productos (para modificar una tabla es necesario el comando alter table, el comando para declarar el primary key es *alter table productos* add constraint primary key (id\_producto); aparecer el siguiente mensaje de lo contrario será necesario revisar sintaxis (SiteGround, W. H. (s/f)).

**TOWS** Duplicates: 8 Warni

*Ilustración 25 Mensaje de creación primary key id\_producto.*

<span id="page-25-1"></span>8.\_Ahora que se creó la primary key definida, retomar los dos campos que se colocó de color morado en el paso 3 para poder declarar la llave foránea (foreign key), digitar el comando alter table productos add constraint foreign key (id\_categoria)

references categorías (id\_categoria); y aparece el siguiente mensaje de lo contrario será necesario revisar sintaxis (SiteGround, W. H. (s/f)).

<span id="page-25-2"></span>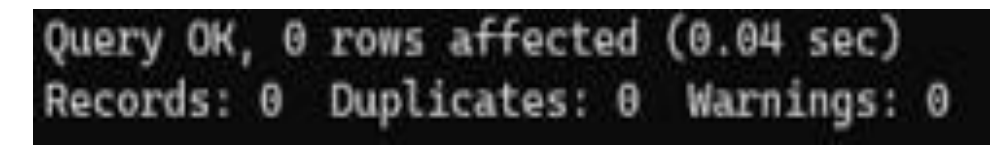

*Ilustración 26 Mensaje de creación foreign key de id\_categoria*

9.\_Ahora colocar la llave foránea al último campo de la tabla de productos que es el id\_zonas, digitar el siguiente comando, alter table productos add constraint foreign

 $key$  (id\_zona) references zonas (id\_zona); y aparece rl siguiente mensaje de lo contrario será necesario revisar sintaxis (SiteGround, W. H. (s/f)).

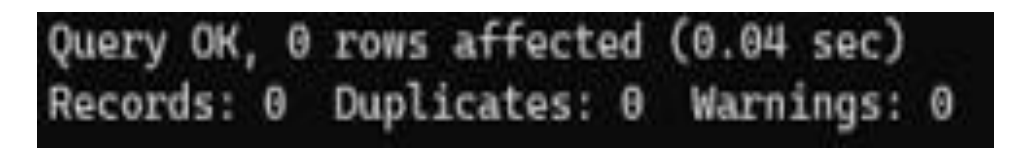

*Ilustración 27 Mensaje de creación foreign key de id\_zona.*

<span id="page-26-0"></span>10.\_Realizar descripción para verificar que las llaves estén declaradas en los campos correspondientes, usar el comando describe productos; (SiteGround, W. H  $(s/f)$ ).

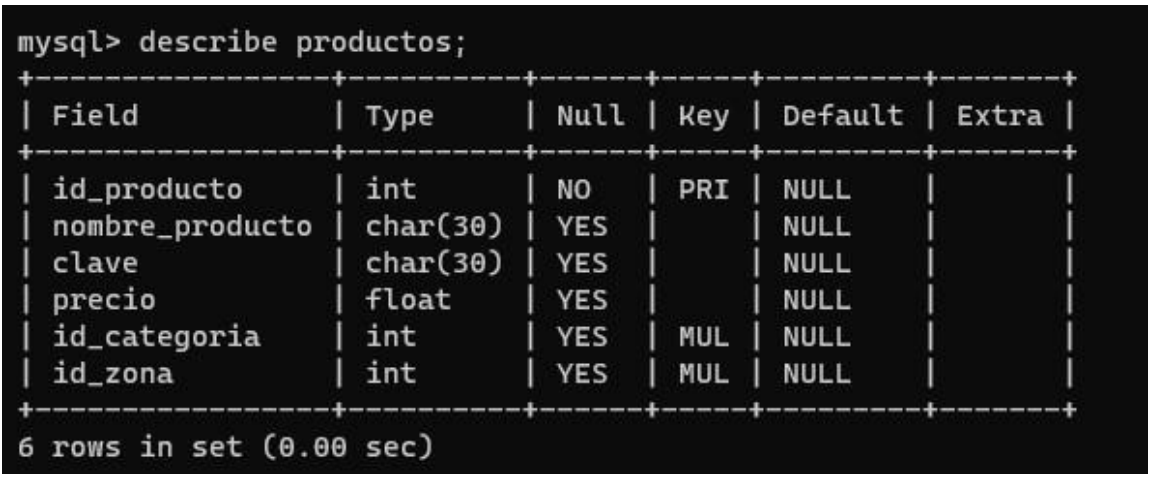

*Ilustración 28 Descripción de la tabla productos.*

<span id="page-26-1"></span>11.\_ Ahora que las entidades tienen las características completas ahora comenzar a realizar la inserción de registros, colocar los registros de la tabla categorías, colocar el comando *insert into categorias values*  $(i, "alimentos'$ <sub>*animal*"); como se</sub> observa los datos del registro tenían que ir en el orden en el que se colocó los campos de la tabla ya que de lo contrario los datos no serán admitidos en otro campo y el registro marcara error, hacer lo mismo pero cambiando los datos de id\_categoria y nombre de categoría, pero para todos. Utilizar el mismo comando, al terminar colocar el comando  $select \ * from \ categories$ ; el cual permite ver que registros y que datos tiene la tabla categorías (Quintana, A. (s/f)).

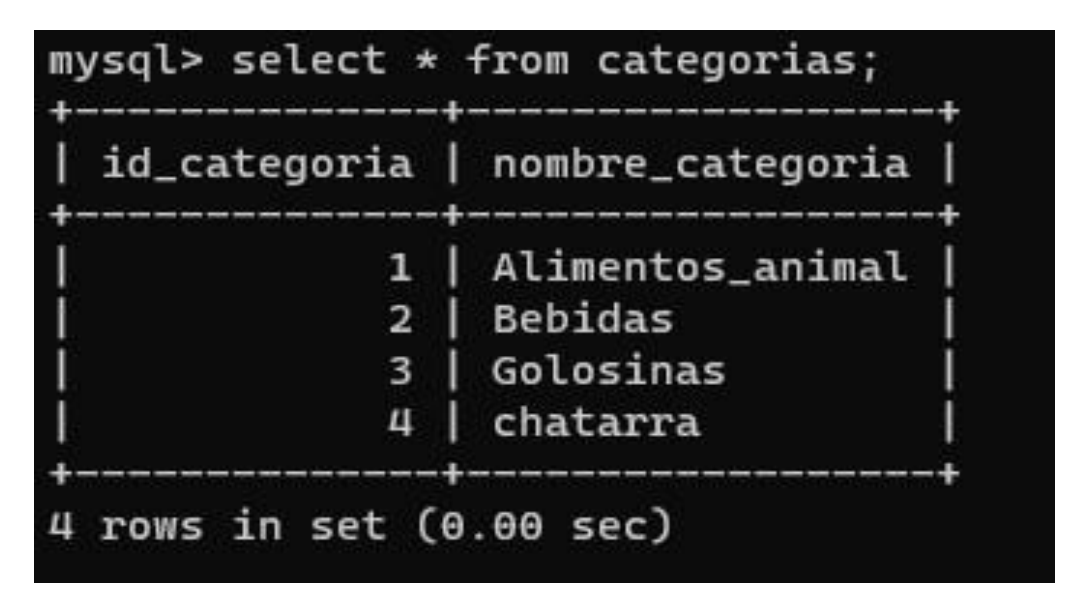

*Ilustración 29 Consulta de registros de la tabla de categorías*

<span id="page-27-0"></span>12.\_Con las bases del paso 11, realizar la inserción de 4 registros en nuestra tabla de zonas, colocar el comando, *insert into zonas values* (*i, ""pasillo*  $\mathscr{F}$ *)*; al igual que los registros anteriores replicar el comando solo cambiando el id\_zona y el nombre de la zona, al terminar consultar la tabla con el comando  $\mathit{select}$  \* from zonas;  $(Quintana, A. (s/f)).$ 

<span id="page-27-1"></span>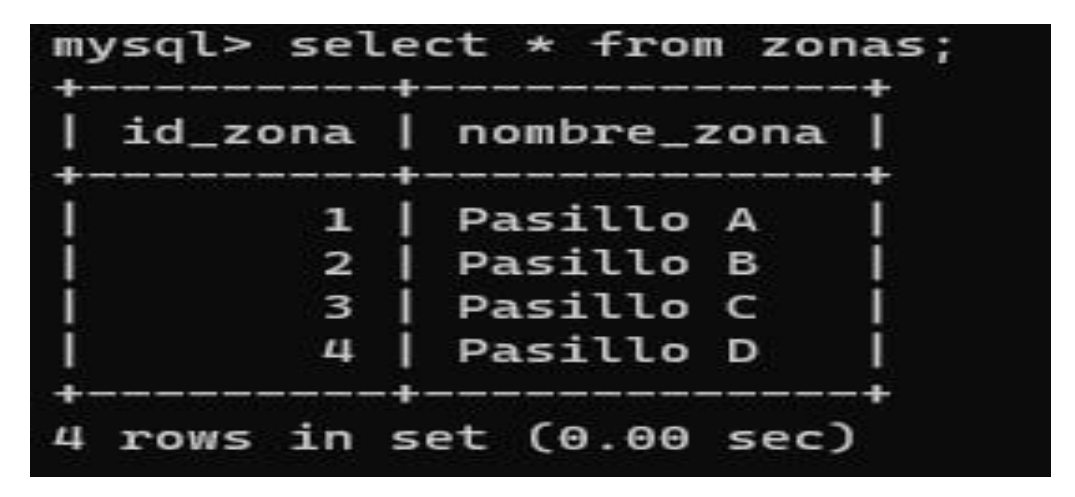

*Ilustración 30 Consulta de registros de la tabla de zonas*

13.\_Ahora que se tiene las tablas de categorías y zonas llenas ahora sí, realizar la inserción de registros en la tabla ya que si estas no estuvieran llenas la clave id\_categoria y el id\_zona que se coloca en las tablas no podrían ser convocados en la tabla de productos con la foreign key es por es que se debe iniciar con las entidades que no tienen foreign key (Quintana, A. (s/f)).

14.\_Antes de iniciar los registros debemos recordar que los datos deben colocar en el orden exacto de los campos. Iniciar los registros con el comando insert into productos values (1, ""huevos",1234,100,1,1); con el anterior comando se le dio un entender a la computadora que el registro con el id=1 son huevos, con la clave 1234 con un precio de 100 y que se encontrara en la categoría con id=1 y en la zona con el id=1.

Consultar antes de realizar los demás registros utilizando el comando  $select$ <sup>\*</sup> from

productos; (Quintana, A. (s/f)).

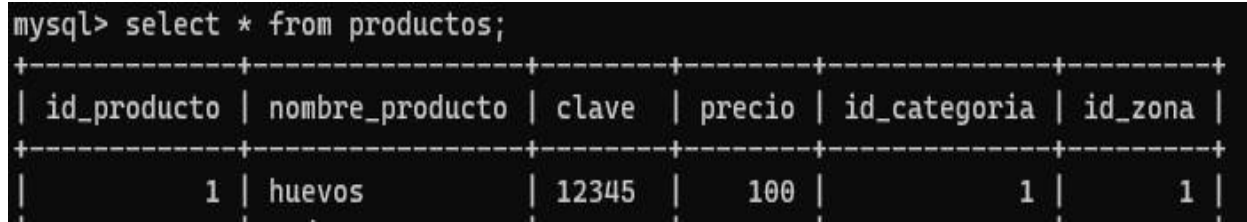

#### *Ilustración 31 Consulta de registro de la tabla productos*

<span id="page-28-0"></span>15.\_Al confirmar el registro, utilizando el mismo comando realizar el registro de 4 productos más, cambiando la información del registro, en este caso asignando cada producto a una zona y categoría diferente esto para que la llave foránea trabaje relacionando las entidades aún más.

Después de registrar volver a consultar la tabla con el comando  $select$   $*$  from productos; (*Comandos SQL Básicos*. (s/f)).

|   | id_producto   nombre_producto   clave    precio   id_categoria   id_zona |        |     |   |   |
|---|--------------------------------------------------------------------------|--------|-----|---|---|
|   | huevos                                                                   | 12345  | 100 |   |   |
| 2 | Soda                                                                     | 54321  | 20  |   |   |
| 3 | Carlos v                                                                 | 56789  | - 5 | 3 | 3 |
| 4 | papas                                                                    | 78945  | 20  | 4 |   |
| 5 | chicharrones                                                             | 124585 | 15  | Ц |   |

*Ilustración 32 Consulta de la tabla de productos.*

<span id="page-29-1"></span><span id="page-29-0"></span>Práctica Multiconsultas Abarrotes

Utilizando la BD abarrotes, mostrar el precio y el nombre de los productos de chatarra.

Análisis.

¿Qué? Precio, nombre.

¿Dónde? Productos, categorías.

Condición: categorías.nom\_categoria="Chatarra".

Comando por ejecutar.

Select precio,nombre\_p from productos, categorías where categorías.nom\_categoria="chatarra"and

productos.id\_categoria=categorías.id\_categoria;

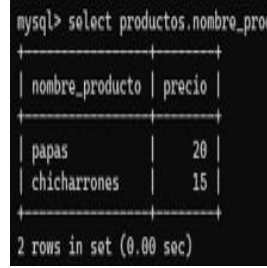

<span id="page-29-2"></span>*Ilustración 33 Consulta de nombre y precio de productos.*

Descripción del Querry.

Este comando va a mostrar el nombre y el precio del producto donde la única condición es que la categoría sea chatarra en este caso en nuestro registro el 4 pertenece a esa zona.

Práctica 2 (consulta).

Con la BD abarrotes, mostrar el nombre de los productos ubicados en el pasillo A.

Análisis.

¿Qué? Nombre\_p

¿Dónde? Productos, categorías y zonas.

Condición. Zonas.nom\_zona="Pasillo A".

Comando por ejecutar.

Select productos.nombre\_producto from producto, zonas where productos.id\_zona="1" and productos.id\_zona=zonas.id\_zona;

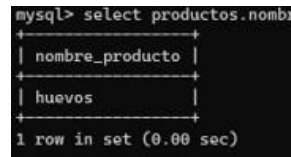

*Ilustración 34 Consulta de nombre de productos del pasillo.*

<span id="page-30-0"></span>Descripción del Querry.

Indica que al seleccionar los nombres de los productos de la tabla productos, zonas, donde el nombre de la zona sea "pasillo A" que este corresponde al número 1 en la tabla de zonas, y que el id\_cat de la tabla productos sea igual al id\_cat de la tabla categorías y el id\_zona de la tabla categorías sea igual al id\_zona de la tabla zonas.

Descripción de los querrys utilizados.

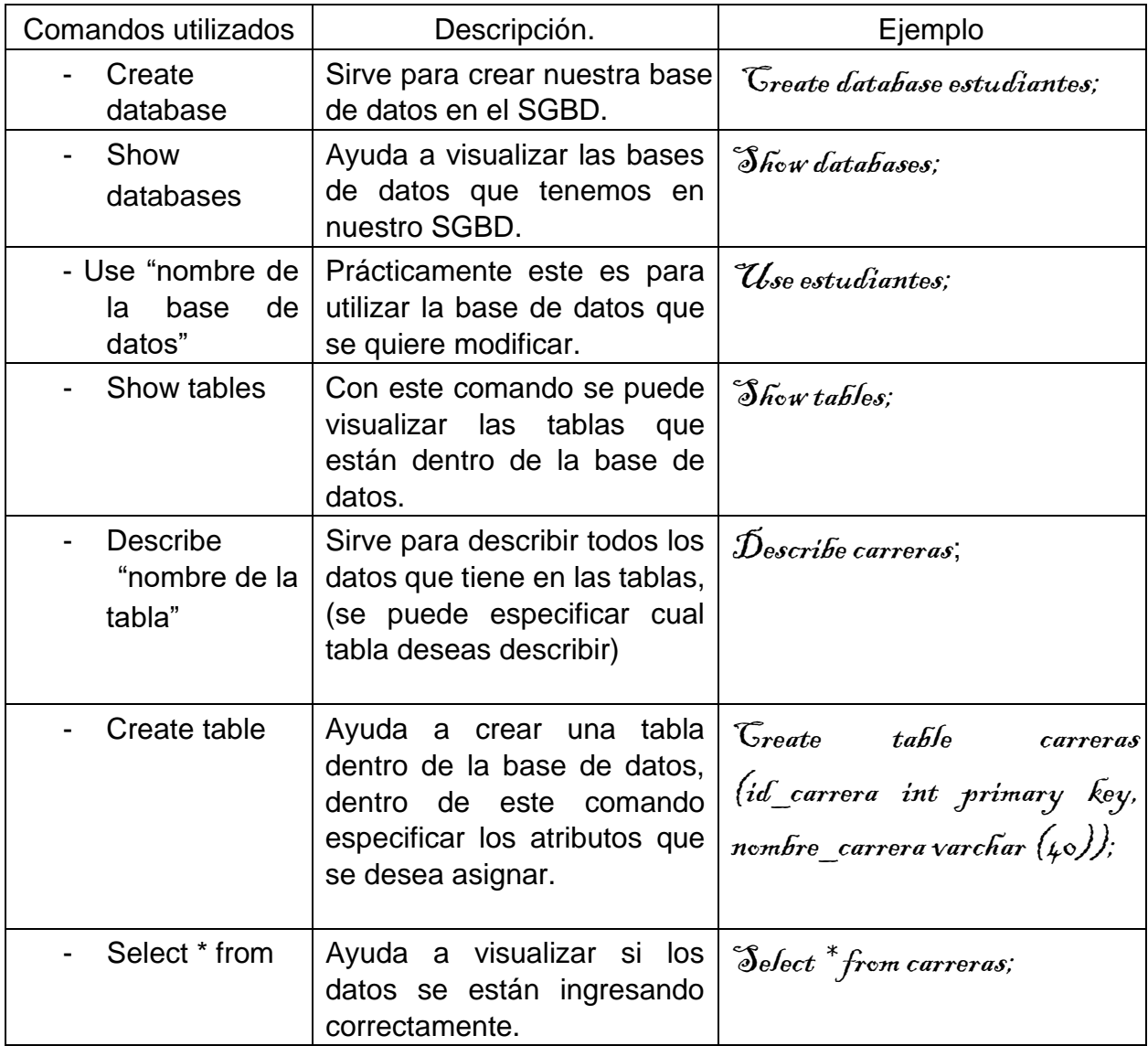

# <span id="page-31-0"></span>Unidad 3 MODELO RELACIONAL Base de datos "Universidad".

<span id="page-31-1"></span>Problemática de la base de datos.

En una universidad se encuentran artículos los cuales se publican en revistas, publicaciones revistas, publicaciones de congresos, congresos, diversos tipos de congresos, frecuencias en diferentes ciudades y países también están los investigadores que tienen distintos temas.

¿Qué es el diseño de las bases de datos?

Un buen diseño de base de datos es, por tanto, aquel que: Divide la información en tablas basadas en temas para reducir los datos redundantes. Proporciona a Access la información necesaria para unir la información en las tablas según sea necesario. (*Conceptos Básicos Del Diseño de Una Base de Datos - Soporte Técnico de Microsoft*, 2021)

Un buen diseño de base de datos es, por tanto, aquel que:

- Divide la información en tablas basadas en temas para reducir los datos redundantes.
- Proporciona a Access la información necesaria para unir la información en las tablas según sea necesario. (*Conceptos Básicos Del Diseño de Una Base de Datos - Soporte Técnico de Microsoft*, 2021)
- Ayuda a respaldar y garantizar la precisión y la integridad de la información.
- Se ajusta a sus necesidades de informes y procesamiento de datos. (*Conceptos Básicos Del Diseño de Una Base de Datos - Soporte Técnico de Microsoft*, 2021)

Diseño externo (maquetado).

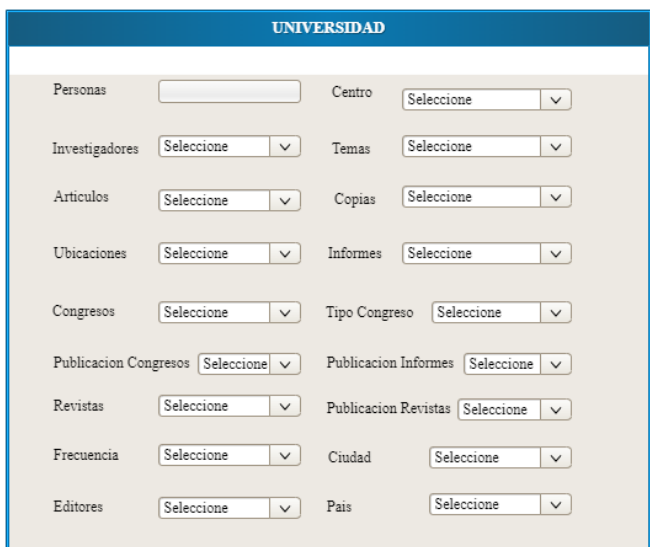

*Ilustración 35 Maquetado*

<span id="page-33-0"></span>Diagrama entidad relación (BD estudiantes).

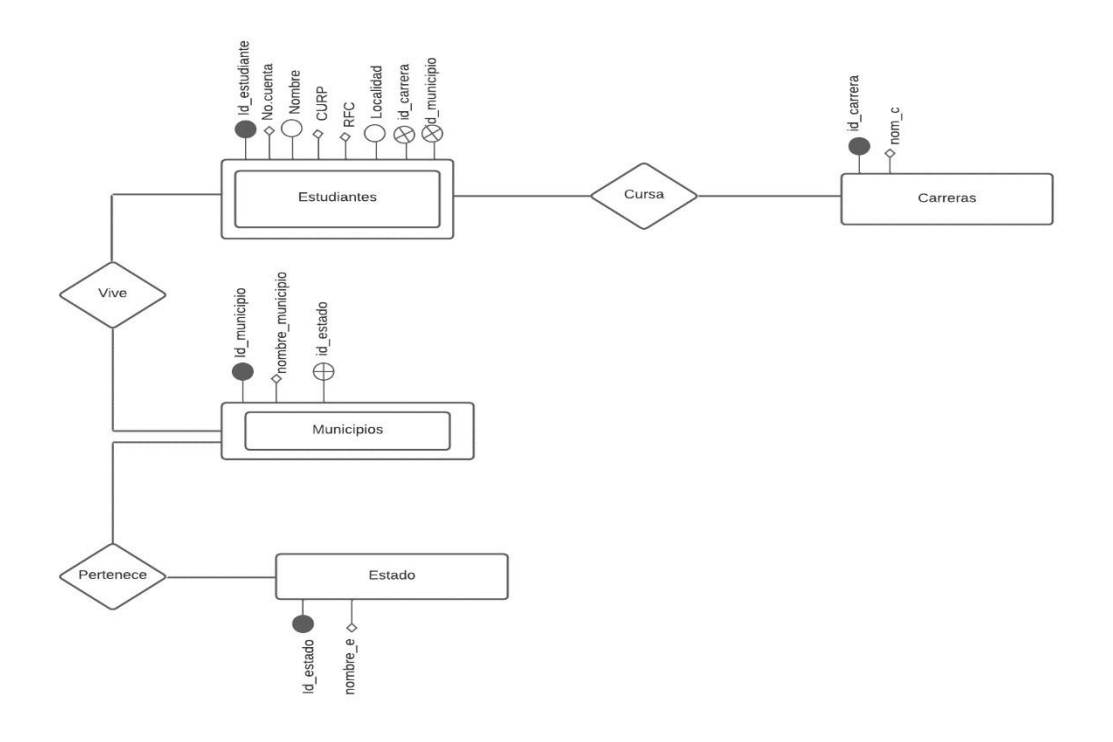

*Ilustración 36 Modelo entidad relación*

<span id="page-33-1"></span>Pasos para realizar la práctica.

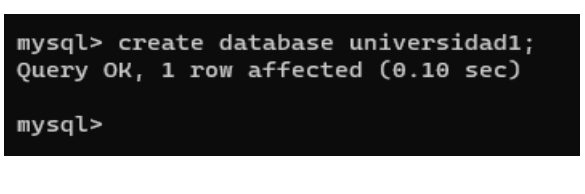

*Ilustración 37 Creación de la base de datos*

- <span id="page-34-0"></span>- Lo primero que se debe de hacer al ingresar a nuestro SGBD, es crear la base de datos para poder trabajar con ella.
- El comando que se utiliza es  $c$ réate database y el nombre que se le asigne y

para visualizar si se creó correctamente utilizar show databases.

| mysql> describe personas;                                    |                                                                        |                                                                         |            |                                                                                        |       |  |  |  |  |
|--------------------------------------------------------------|------------------------------------------------------------------------|-------------------------------------------------------------------------|------------|----------------------------------------------------------------------------------------|-------|--|--|--|--|
| Field                                                        | Type                                                                   |                                                                         |            | Null   Key   Default                                                                   | Extra |  |  |  |  |
| id_persona<br>$nom_p$<br>ap<br>$ap_m$<br>correo<br>id_cendro | int<br>varchar(80)<br>varchar(50)<br>varchar(50)<br>varchar(40)<br>int | NΟ<br><b>YES</b><br><b>YES</b><br><b>YES</b><br><b>YES</b><br><b>NO</b> | <b>PRI</b> | <b>NULL</b><br><b>NULL</b><br><b>NULL</b><br><b>NULL</b><br><b>NULL</b><br><b>NULL</b> |       |  |  |  |  |
| 6 rows in set $(0.00$ sec)<br>mvsal>                         |                                                                        |                                                                         |            |                                                                                        |       |  |  |  |  |

<span id="page-34-1"></span>*Ilustración 38 Usar base de datos*

- Al utilizar *show créate table* y el nombre de la tabla, visualizar en la consola la creación de dicha tabla.

<span id="page-34-2"></span>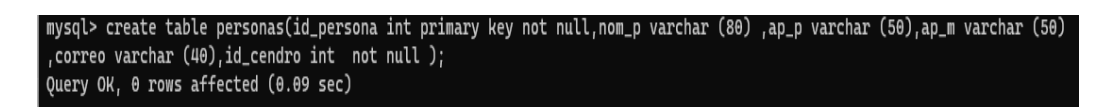

*Ilustración 39 Visualización de la tabla creada.*

- Una vez creada la base de datos, crear las correspondientes tablas, en la cual ingresar datos más adelante.

- Para crear una tabla es *créate table* más el nombre y entre paréntesis todos los atributos de la tabla, para llegar a este punto realizar un diagrama entidad relación para identificar primary keys, uniques, etc.
- $\,$  create table personas (id\_persona int primary key not null,nom\_p varchar  $\,$  (80) ,ap\_p varchar (50),ap\_m varchar (50),correo varchar (40),id\_cendro int not  $null);$

| mysql> describe table personas:                                                                                                    |                                                                                                    |                  |           |            |                                                                                                    |               |           |      |                |               |  |
|----------------------------------------------------------------------------------------------------|----------------------------------------------------------------------------------------------------|------------------|-----------|------------|----------------------------------------------------------------------------------------------------|---------------|-----------|------|----------------|---------------|--|
| id                                                                                                    | select_tvpe   table                                                                                                    |                  |           |            | partitions   type   possible_keys   key   key_len   ref   rows   filtered   Extra                  |               |           |      |                |               |  |
| <b>SIMPLE</b>                                                                                                    |                                                                                                    | personas   NULL  |           | <b>ALL</b> | <b>NULL</b>                                                                                        | I NULL I NULL |           | NULL | 1 <sup>1</sup> | 100.00   NULL |  |
| 1 row in set. 1 warning (0.03 sec)                                                                                                    |                                                                                                    |                  |           |            |                                                                                                    |               |           |      |                |               |  |
| mysql> insert into personas values(1,"Diego","Mercado","Tavira","l2021070@Vbravo.tecnm.mx",1);<br>Query OK, 1 row affected (0.11 sec)       |                                                                                                    |                  |           |            |                                                                                                    |               |           |      |                |               |  |
| mysql> insert into personas values(2,"Miquel","Sanchez","Hernandez","l202107004@Vbravo.tecnm.mx",2);<br>Ouerv OK. 1 row affected (0.09 sec) |                                                                                                    |                  |           |            |                                                                                                    |               |           |      |                |               |  |
| mysql> insert into personas values(3,"Patricio","Torres","De Paz","l202107017@Vbravo.tecnm.mx",3);<br>Query OK, 1 row affected (0.07 sec)   |                                                                                                    |                  |           |            |                                                                                                    |               |           |      |                |               |  |
| Query OK, 1 row affected (0.03 sec)                                                                                                    |                                                                                                    |                  |           |            | mysql> insert into personas values(4,"Simon","Carlos","Cervantes","l202107055@Vbravo.tecnm.mx",4); |               |           |      |                |               |  |
| mysql> select * from personas:                                                                                                    |                                                                                                    |                  |           |            |                                                                                                    |               |           |      |                |               |  |
| id persona   nom p                                                                                                    |                                                                                                    | $ $ ap_p         | $ap_m$    |            | correo                                                                                             |               | id_cendro |      |                |               |  |
| $\overline{3}$                                                                                                    | Diego<br>Tavira<br>12021070@Vbravo.tecnm.mx<br>1 <sup>1</sup><br>Mercado<br>1<br>Miquel<br>l202107004@Vbravo.tecnm.mx<br>$\overline{2}$<br>Sanchez<br>Hernandez  <br>$\overline{2}$<br>Patricio<br>l202107017@Vbravo.tecnm.mx<br>De Paz<br>$\overline{3}$ |                  |           |            |                                                                                                    |               |           |      |                |               |  |
| 4                                                                                                    | Simon                                                                                                    | Torres<br>Carlos | Cervantes |            | l202107055@Vbravo.tecnm.mx                                                                         |               |           | п    |                |               |  |
| 4 rows in set (0.00 sec)                                                                                                    |                                                                                                    |                  |           |            |                                                                                                    |               |           |      |                |               |  |
| mysal>                                                                                                    |                                                                                                    |                  |           |            |                                                                                                    |               |           |      |                |               |  |

*Ilustración 40 Inserción de registros en las tablas*

- <span id="page-35-0"></span>- Para visualizar los datos ingresados en las tablas escribir el siguiente comando  $select \text{*} from$  con el nombre de la tabla la cual deseas saber su contenido.
- Para insertar datos a una tabla es *insert inte "nombre de la tabla" value*  $(id, "cadena");$
- Querry (para ver el contenido de la tabla estudiantes):  $\mathit{select}$  \*  $\mathit{from}$ estudiantes;
| $mysgl > select * from persons;$    |                                               |                     |        |                                                                                                    |                          |
|-------------------------------------|-----------------------------------------------|---------------------|--------|----------------------------------------------------------------------------------------------------|--------------------------|
| id_persona   nom_p                  |                                               | $ $ ap_p            | ap_m   | correo                                                                                                    | id_cendro                |
| $\overline{2}$<br>3<br>$\mathbf{u}$ | Diego<br>Miauel<br>Patricio   Torres<br>Simon | Sanchez  <br>Carlos | De Paz | Mercado   Tavira   l2021070@Vbravo.tecnm.mx<br>Hernandez   l202107004@Vbravo.tecnm.mx<br>l202107017@Vbravo.tecnm.mx<br>Cervantes   l202107055@Vbravo.tecnm.mx | $\overline{2}$<br>3<br>Ц |
| $4$ rows in set $(0.00$ sec)        |                                               |                     |        |                                                                                                    |                          |

*Ilustración 41 Consulta de la tabla personas.*

- Para insertar valores a toda tabla es el mismo comando, cambiando el nombre de la tabla, y entre paréntesis los datos correspondientes.
- Querry: insert into personas

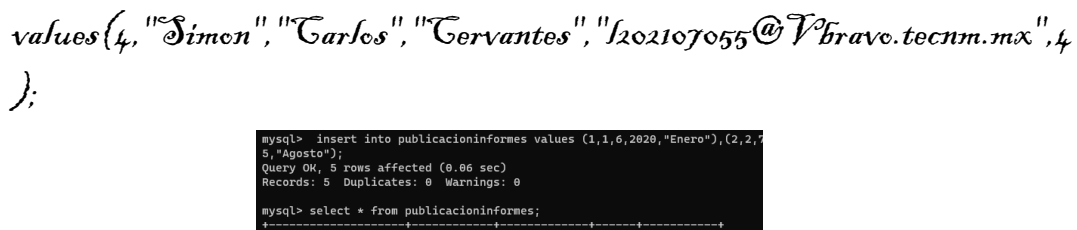

- Ingresar los datos a la tabla de municipios, como clave para no confundir, se pude describir la tabla municipios para ver los datos que pide.

*Ilustración 42 Inserción de registros en la tabla publicacioninformes.*

--------------------+-<br>rows in set (0.00 sec)

- Querry: insert into publicación informes values (1,1,6,2020,"Enero"),(2,2,7,2021,"Marzo"),(3,3,8,2022,"Febrero"),(4,4,9,201  $8, "Diciembre"), (5,5,10,2015, "Fqosto"),$ 

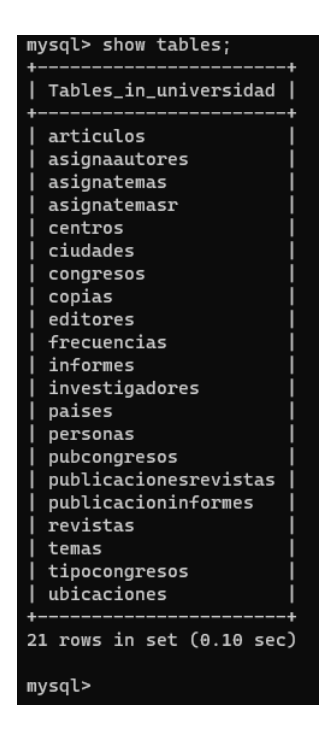

*Ilustración 43 Tablas creadas en la BD*

- Una vez ingresado sabiendo como crear las tablas e insertar datos ya no es necesario poner todas las tablas de la base de datos así que ya acabando solo utilizar el comando  $s$ how tables; para ver todas las tablas creadas a continuación son 21 tablas.

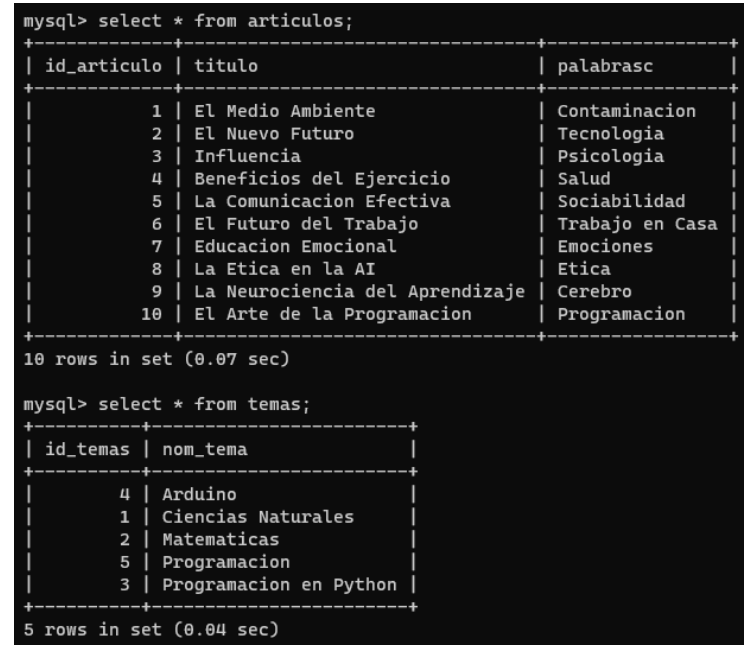

| mysql> select * from investigadores;  |                |                |
|---------------------------------------|----------------|----------------|
| id_investigadores   id_persona        |                |                |
| 1                                     | 1              |                |
| 2                                     | $\overline{2}$ |                |
| 3                                     | ı<br>3         |                |
| 4                                     | 4              |                |
| 5                                     | 5              |                |
|                                       |                |                |
| 5 rows in set (0.04 sec)              |                |                |
| $mysgl > select * from informes;$     |                |                |
| id_informe   num_centro               | ı              | centro         |
|                                       |                |                |
| ı<br>$\mathbf{1}$                     | $\mathbf{1}$   | A <sub>1</sub> |
| 2                                     | 2              | ı<br>A2        |
| 3                                     | 3              | ı<br><b>B1</b> |
| 4                                     | 4              | <b>B2</b>      |
| 5                                     | 5              | C1             |
|                                       |                |                |
| rows in set $(0.02 \text{ sec})$<br>5 |                |                |
|                                       |                |                |
| mysql> select * from editores;        |                |                |
|                                       |                |                |
| id_editor   id_persona                |                |                |
| $\mathbf{1}$                          | 6              |                |
| $\overline{a}$                        | 7              |                |
| 3                                     | 8              |                |
| 4                                     | 9              |                |
| 5                                     | 10             |                |
|                                       |                |                |
| rows in set $(0.02 \text{ sec})$<br>5 |                |                |

*Ilustración 44 Consulta de tablas.*

*Ilustración 45 Consulta de tablas.*

- Ver las tablas creadas ya con la inserción de datos.
- El comando que se utiliza para esto es  $\mathscr{se}$  from y el nombre de la tabla.
- A continuación, mostrar algunas de las tablas ya con información.

Práctica 1 (Consulta)

Con la BD universidad, mostrar el nombre apellido paterno y materno de los investigadores.

Análisis.

¿Qué? Nombre, apellido paterno, apellido materno.

¿Dónde? Personas, investigadores.

Comando por ejecutar.

select p.nom\_p,p.ap\_p,p.ap\_m from personas p, investigadores i where

p.id\_persona=i.id\_persona;

Recuerda que se puede utilizar alias para referir a alguna entidade, en este caso utilizar "p" para referir a personas y "i" para investigadores.

La descripción del comando dice que mostrara el nombre, apellido paterno y apellido materno de las personas que son investigadores.

| mysql> select p.nom_p,p.ap_p,p.ap_m fr                |                                      |                                                        |  |
|-------------------------------------------------------|--------------------------------------|--------------------------------------------------------|--|
| $nom_p$                                               | l ap_p                               | ap_m                                                   |  |
| Diego<br>Miquel<br>Patricio   Torres<br>Simon<br>Axel | Mercado<br>Sanchez<br>Carlos<br>Loza | Tavira<br>Hernandez<br>De Paz<br>Cervantes<br>Gonzalez |  |
| 5 rows in set $(0.17 \text{ sec})$<br>mvso            |                                      |                                                        |  |

*Ilustración 46 Consulta 1*

Práctica 2 (consulta)

Utilizando la BD Universidad, mostrar el nombre, apellido paterno y materno de los editores

Análisis.

¿Qué? Nombre, apellido materno, apellido paterno

¿Dónde? De editores.

Comando para ejecutar.

select p.nom\_p,p.ap\_p,p.ap\_m from personas p, editores e where p.id\_persona=e.id\_persona;

| mysql> select p.nom_p,p.ap_p,p.ap_m from per                           |                                                              |                              |  |  |
|------------------------------------------------------------------------|--------------------------------------------------------------|------------------------------|--|--|
| $nom_p$                                                                | $ap_p$                                                       | $AD$ $m$                     |  |  |
| Jonathan<br>Angel<br>Juan Pablo<br>Miguel<br>Jose de Jesus   Solorzano | Hernandez   Gonzmán<br>Carro<br>Perez<br>Rodriguez   Hermida | Apolinar<br>Ortega<br>Rangel |  |  |
| $5$ rows in set $(0.00$ sec)                                           |                                                              |                              |  |  |

*Ilustración 47 Consulta 2*

Descripción del Querry.

Este nos indica que mostrara el nombre, apellido paterno y materno de los editores.

# Práctica Multiconsulta Universidad

Con la BD universidad, mostrar el nombre de los artículos de publicación congresos que está en artículos.

Análisis.

¿Qué? Nombre del artículo.

¿Dónde? Publicación congresos.

Comando por ejecutar.

select a.titulo from articulos a, pubcongresos p where a.id articulo=p.id congreso;

Recuerda utilizar alias para referir a alguna entidad, en este caso utilizamos "a" para referir a pub congresos y "p" para artículos.

La descripción del comando indica que muestra el nombre de los artículos de publicación congreso

| mysql> select a.titulo from artio<br>--------                                                                                    |  |
|----------------------------------------------------------------------------------------------------|--|
| titulo                                                                                                    |  |
| El Medio Ambiente<br>El Nuevo Futuro<br>Influencia<br><b>Beneficios del Ejercicio</b><br>La Comunicacion Efectiva<br>----------- |  |
| $5$ rows in set $(0.05$ sec)                                                                                                    |  |
| mvsa                                                                                                    |  |

*Ilustración 48 Consulta 3*

Práctica 4 (Consulta)

Con la BD universidad, mostrar el nombre de la persona y nombre de tema de investigadores.

Análisis.

¿Qué? Nombre de la persona

¿Dónde? Investigadores.

Comando por ejecutar.

select p.nom\_p, t.nom\_tema from asignatemas a, temas t,investigadores i, personas p

where i.id\_investigadores=a.id\_investigador and a.id\_tema=t.id\_temas and

p.id\_persona=i.id\_persona;

| mysql> select p.nom_p, t.nom_tema from asignatema<br>=t.id_temas and p.id_persona=i.id_persona;                                           |  |
|----------------------------------------------------------------------------------------------------|--|
| nom_tema<br>$nom_p$                                                                                                    |  |
| Ciencias Naturales<br>Diego<br>Miquel<br>  Matematicas<br>Patricio   Programacion en Python<br>Simon<br>  Arduino<br>Programacion<br>Axel |  |
| $5$ rows in set $(0.06$ sec)<br>mysal>                                                                                                    |  |

*Ilustración 49 Consulta 4*

# Base de datos "Hospital"

Problemática de la base de datos.

Se desea diseñar una base de datos para guardar la información sobre médicos, empleados y pacientes de un centro de salud. De los médicos se desea saber su nombre, dirección, teléfono, población, provincia, código postal, NIF, número de la seguridad social, número de colegiado y si es médico titular, médico interino o médico sustituto. Cada médico tiene un horario en el que pasa consulta, pudiendo ser diferente cada día de la semana. Los datos de los médicos sustitutos no desaparecen cuando finalizan una sustitución, se les da una fecha de baja. Así, cada sustituto puede tener varias fechas de alta y fechas de baja, dependiendo de las sustituciones que haya realizado. Si la última fecha de alta es posterior a la última fecha de baja, el médico está realizando una sustitución en la actualidad en el centro de salud. El resto de los empleados son los ATS, ATS de zona, auxiliares de enfermería, celadores y administrativos. De todos ellos se desea conocer su nombre, dirección, teléfono, población, provincia, código postal, NIF y número de la seguridad social. De todos, médicos y empleados, se mantiene también información sobre los períodos de vacaciones que tienen planificados y de los que ya han disfrutado. Por último, de los pacientes se conoce su nombre, dirección, teléfono, código postal, NIF, núm ero de la seguridad social y médico que les corresponde.

Diseño externo (maquetado).

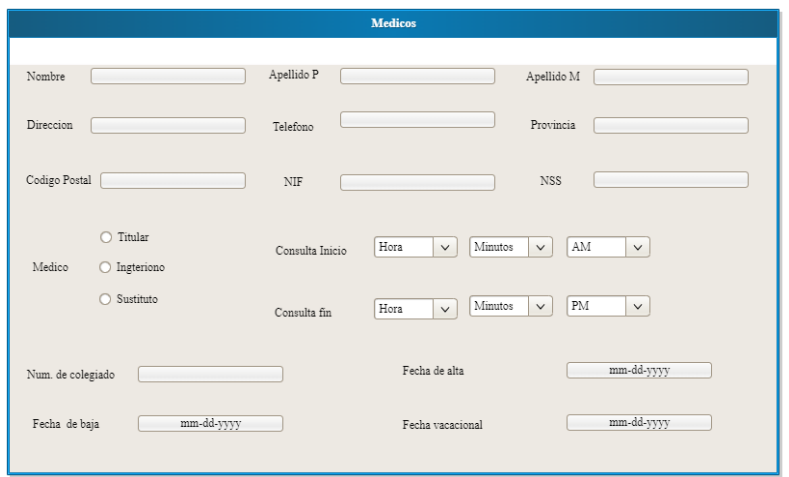

*Ilustración 50 Maquetado*

Diagrama entidad relación (BD abarrotes).

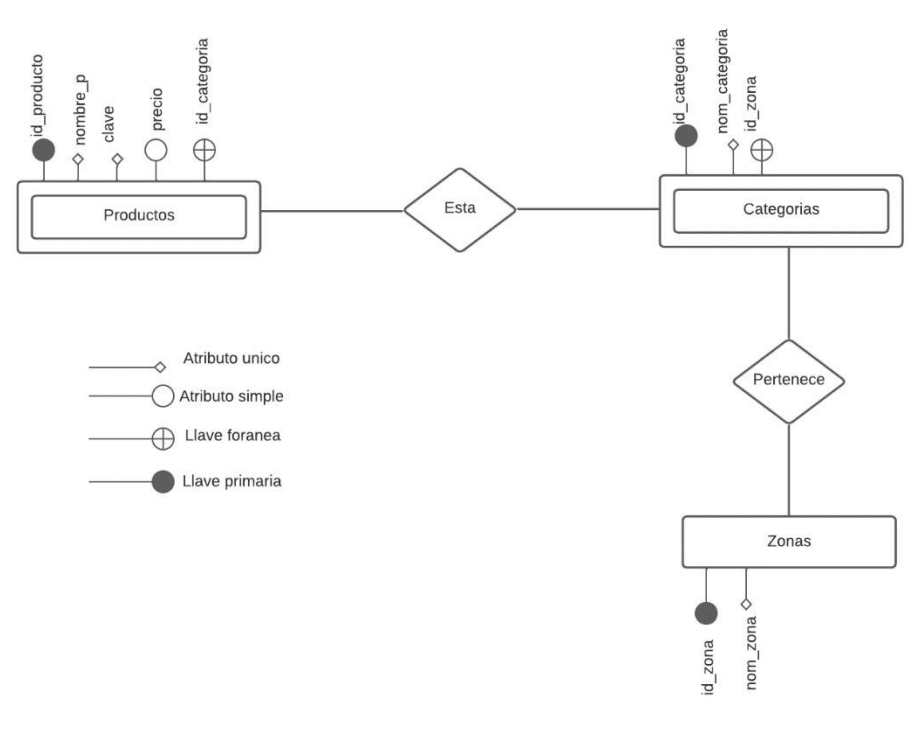

*Ilustración 51 Modelo entidad relación*

Pasos para realizar la práctica.

1. El primer paso es abrir el Mysgl command line, ingresar la contraseña del usuario, digitar el comando  $\mathbb{G}_{\text{rotate}}$  database  $\mathcal{H}_{\text{cospital}}$ ; este comando nos permite crear la base de datos, consultar su creación digitar el comando show databases; aparece un listado de todas las bases de datos que se han creado y entre ellas.

| mysql> show databases;                                                                                                    |  |
|----------------------------------------------------------------------------------------------------|--|
| Database                                                                                                    |  |
| escuela<br>estudiantes<br>hospital<br>information_schema<br>mysql<br>performance_schema<br>sakila<br>sys<br>tienda<br>universidad<br>universidad1<br>world<br>12 rows in set $(0.18 \text{ sec})$<br>mysql> |  |
|                                                                                                    |  |

*Ilustración 52 Revisar las BD*

2.\_Una vez que corroboro la creación de la base de datos ahora, usar la base de datos con el comando use hospital; este comando permite ingresar a la base de datos creada, deberá de aparecer un mensaje de que se cargó la base de datos (lizhernandez, 2013).

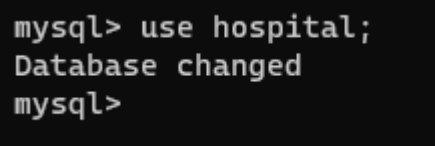

3.\_En el siguiente paso es crear las tablas del modelo entidad relación indica, en este caso comenzar con nuestra primer tabla, el comando para realizarla es create table personas (id\_persona int primary key not null, nom\_p varchar(100), ap\_p varchar(100), am\_p varchar(100), tel\_p float, nif\_p int unique, direccion varchar(100) unique, nss\_p float,c\_p int unique);

*Ilustración 53 Usar BD*

Este comando se divide en varias secciones, la primera sección inicia en create table

personas; esta parte significa crear una tabla llamada personas.

Al dar enter deberá aparecer el siguiente mensaje justamente debajo de tu comando, en caso de que no aparezca dicho mensaje será necesario revisar escritura o sintaxis (lizhernandez, 2013).

```
nss_p float,c_p
Ouerv OK. 0 rows affected (0.24 sec)
mysql>
```
*Ilustración 54 Mensaje de creación de tabla personas*

4.\_ Después de crear la tabla personas, crear las demás tablas que hay en el diagrama de entidad relación, al igual que la primera tabla solo debe ser una guia y saber si va un primary key, unique ,not null entre otros.(Gittins, L. 2013).

6.\_Ya que las entidades (tablas) fueron creadas realizar la consulta de las entidades con el comando  $s \hbar \omega \omega t a \hbar \theta e \omega$ ; (Gittins, L. 2013).

| mysql> show tables;                                                                                                    |  |
|----------------------------------------------------------------------------------------------------|--|
| Tables_in_hospital                                                                                                    |  |
| asigna_fechas<br>asignapv<br>dias<br>empleados<br>fecha_altas<br>fecha_bajas<br>horarios<br>medicos<br>pacientes<br>periodo_vacacional_disfrutado<br>periodo_vacacional_planificado<br>personal<br>personas<br>poblaciones |  |
| provincias<br>sustitutos                                                                                                    |  |
| tipo_e<br>tipo_m                                                                                                    |  |
| 18 rows in set $(0.08 \text{ sec})$                                                                                                    |  |
| mysql>                                                                                                    |  |

*Ilustración 55 Consulta de tablas de la base de datos.*

7. El siguiente paso consiste en colocar las primary key y foreign key en las entidades correspondientes, iniciar declarando la primary key en el campo de id\_persona de la entidad productos (para modificar una tabla es necesario el comando alter table, el comando para declarar el primary key es alter table productos add constraint primary key (id\_producto); y deberá aparecer el siguiente mensaje

de lo contrario será necesario revisar sintaxis (SiteGround, W. H. (s/f)).

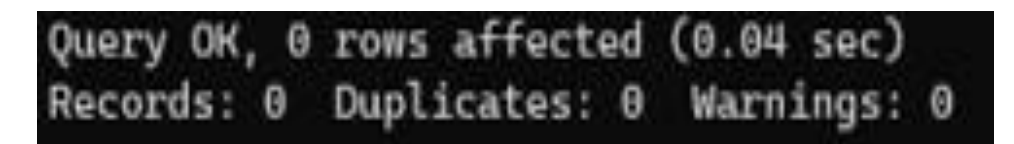

*Ilustración 56 Mensaje de creación primary key id\_producto.*

8. Ahora la primary key definida, retomar los dos campos que se colocó de color morado en el paso 3 para poder declarar la llave foránea (foreign key), digitar el comando alter table productos add constraint foreign key para poder tener llave foránea. SiteGround, W. H. (s/f)).

| Query OK, 0 rows affected (0.04 sec) |  |
|--------------------------------------|--|
| Records: 0 Duplicates: 0 Warnings: 0 |  |

*Ilustración 57 Mensaje de creación foreign key.*

9.\_ Teniendo las tablas creadas introducir la información con un

insert into personas values(1,"Diego","Mercado","Tavira", 7224668115, 000000511 ," $\mathcal{L}$  manguito 66",0285728105,21200); así con todas nuestras tablas insertamos datos y vemos nuestras tablas (SiteGround, W. H. (s/f)).

|                                                                                                    | mysql> insert into personas values(1,"Diego","Mercado","Tavira",7224668115,000000511,"El manguito 66"<br>Query OK, 1 row affected (0.14 sec) |  |  |  |  |                                                                                      |         |           |
|----------------------------------------------------------------------------------------------------|----------------------------------------------------------------------------------------------------|--|--|--|--|--------------------------------------------------------------------------------------|---------|-----------|
| mysql> show table personas;<br>ERROR 1064 (42000): You have an error in your SQL syntax; check the manual that corresponds to your My<br>near 'personas' at line 1<br>mysql> select *from personas; |                                                                                                    |  |  |  |  |                                                                                      |         |           |
| id_persona   nom_p   ap_p   am_p   tel_p   nif_p   direccion                                                                                                    |                                                                                                    |  |  |  |  |                                                                                      | l nss p | $ $ c $p$ |
|                                                                                                    |                                                                                                    |  |  |  |  | 1   Diego   Mercado   Tavira   7224670000   511   El manguito 66   285728000   21200 |         |           |
| $1$ row in set $(0.00$ sec)                                                                                                    |                                                                                                    |  |  |  |  |                                                                                      |         |           |
| mysal>                                                                                                    |                                                                                                    |  |  |  |  |                                                                                      |         |           |

*Ilustración 58 Insertar datos.*

10.\_Ya que se tiene la relación con las tablas colocar  $select * from$  y el nombre de cada tabla, para ver las tablas creadas ya con los datos insertados. (SiteGround, W. H.

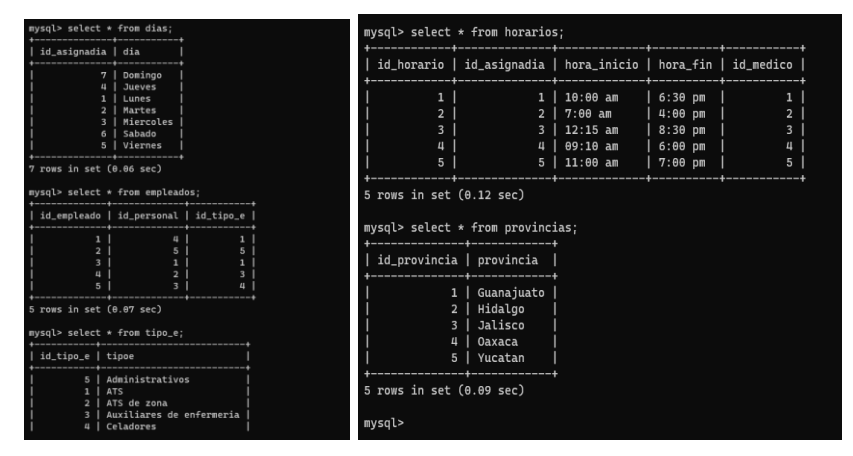

*Ilustración 59 Consulta de registros de la tabla de categorías*

11.\_Para verificar usar el comando  $\text{describe}$  y el nombre de la tabla que se quiere específicamente para verificar si se colocó bien los datos (*Comandos SQL Básicos*.  $(s/f)$ .

| mysql> describe personas;<br>Field                                                       | Type                                                                                                |                                                                                                    | Null   Key                                    | Default   Extra                                                                                                    |  |
|------------------------------------------------------------------------------------------|----------------------------------------------------------------------------------------------------|----------------------------------------------------------------------------------------------------|-----------------------------------------------|----------------------------------------------------------------------------------------------------|--|
| id_persona<br>$nom_p$<br>ap<br>$am_p$<br>tel_p<br>nif_p<br>direccion<br>$nss_p$<br>$c_p$ | int<br>varchar(100)<br>varchar(100)<br>varchar(100)<br>float<br>int<br>varchar(100)<br>float<br>int | <b>NO</b><br><b>YES</b><br><b>YES</b><br><b>YES</b><br><b>YES</b><br><b>YES</b><br><b>YES</b><br><b>YES</b><br><b>YES</b> | PRI<br><b>UNI</b><br><b>UNI</b><br><b>UNI</b> | <b>NULL</b><br><b>NULL</b><br><b>NULL</b><br><b>NULL</b><br><b>NULL</b><br><b>NULL</b><br><b>NULL</b><br><b>NULL</b><br><b>NULL</b> |  |
| rows in set $(0.07 \text{ sec})$<br>mysql>                                               |                                                                                                    |                                                                                                    |                                               |                                                                                                    |  |

*Ilustración 60 Descripción de la tabla productos.*

12.\_Utilizar phpMyAdmin es una herramienta escrita en PHP con la intención de manejar la administración de MySQL a través de páginas web, utilizando un navegador web

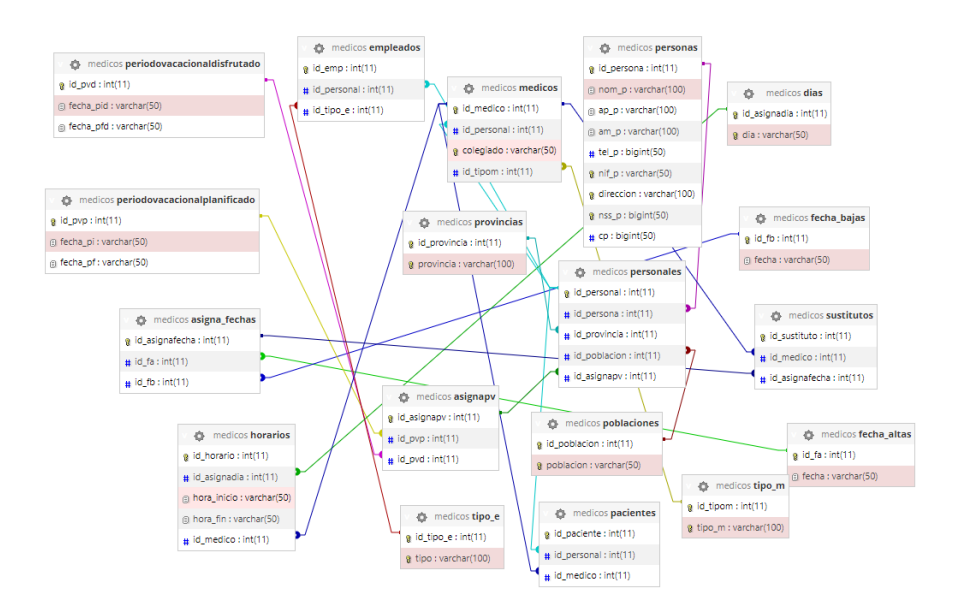

*Ilustración 61 llaves foranes (relación)*

Inserta los datos de la corrida de escritorio

La corrida

La consulta 1 ya está acomodada ya solo acomoda las demás que están el el documento que le entregamos a Jhona

## Práctica Hospitales

Utilizando la BD Hospital, Mostrar el nombre completo de los médicos titulares

¿Qué? Nombre, apellido paterno, apellido materno.

¿Dónde? medicos.

Comando por ejecutar.

select p.nom\_p, p.ap\_p, p.ap\_m from personas p, personales pe, medicos m where m.id\_personal=pe.id\_personal and pe.id\_persona = p.id\_persona;

| mysql> select p.nom_p, p.ap_p, p.ap_m from per        |                                         |                                                       |  |  |  |  |
|-------------------------------------------------------|-----------------------------------------|-------------------------------------------------------|--|--|--|--|
| nom p                                                 | $ap$ $p$                                | $ap$ m                                                |  |  |  |  |
| Diego<br>Miguel<br>Patricio   Torres<br>Simon<br>Axel | Mercado<br>Sanchez<br>Cervantes<br>Loza | Tavira<br>Hernandez<br>de Paz<br>Martinez<br>Gonzalez |  |  |  |  |
| rows in set $(0.00 \text{ sec})$                      |                                         |                                                       |  |  |  |  |

*Ilustración 62 Consulta de nombre completo de médicos.*

Descripción del Query.

Este comando muestra el nombre, apellido paterno y apellido materno de los médicos.

# Unidad 4 NORMALIZACIÓN DE BASES DE DATOS

Normalización de Bases de Datos

# Práctica Normalización.

Problemática.

- Realización de consultas SQL
- Modelo entidad/relación

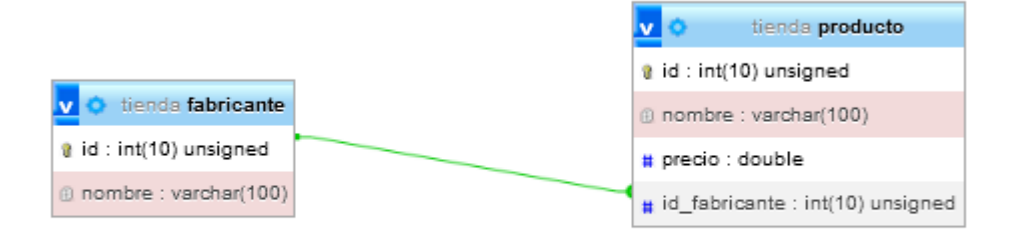

#### *Ilustración 63 Modelo entidad/relación*

Base de datos para mysql

En este apartado solo copiamos nuestra base de datos y la pasamos a phpMyAdmin para sacar el modelo entidad/relación

```
DROP DATABASE IF EXISTS tienda;
CREATE DATABASE tienda CHARACTER SET utf8mb4;
USE tienda:
CREATE TABLE fabricante (
 id INT UNSIGNED AUTO INCREMENT PRIMARY KEY,
 nombre VARCHAR(100) NOT NULL
\rightarrowCREATE TABLE producto (
 id INT UNSIGNED AUTO_INCREMENT PRIMARY KEY,
  nombre VARCHAR(100) NOT NULL,
 precio DOUBLE NOT NULL,
 id_fabricante INT UNSIGNED NOT NULL,
 FOREIGN KEY (id_fabricante) REFERENCES fabricante(id)
) ;
INSERT INTO fabricante VALUES(1, 'Asus');
INSERT INTO fabricante VALUES(2, 'Lenovo');
INSERT INTO fabricante VALUES(3, 'Hewlett-Packard');
INSERT INTO fabricante VALUES(4, 'Samsung');
INSERT INTO fabricante VALUES(5, 'Seagate');
INSERT INTO fabricante VALUES(6, 'Crucial');
INSERT INTO fabricante VALUES(7, 'Gigabyte');
INSERT INTO fabricante VALUES(8, 'Huawei');
INSERT INTO fabricante VALUES(9, 'Xiaomi');
INSERT INTO producto VALUES(1, 'Disco duro SATA3 1TB', 86.99, 5);
INSERT INTO producto VALUES(2, 'Memoria RAM DDR4 8GB', 120, 6);
INSERT INTO producto VALUES(3, 'Disco SSD 1 TB', 150.99, 4);
INSERT INTO producto VALUES(4, 'GeForce GTX 1050Ti', 185, 7);
INSERT INTO producto VALUES(5, 'GeForce GTX 1080 Xtreme', 755, 6);
INSERT INTO producto VALUES(6, 'Monitor 24 LED Full HD', 202, 1);
INSERT INTO producto VALUES(7, 'Monitor 27 LED Full HD', 245.99, 1);
INSERT INTO producto VALUES(8, 'Portátil Yoga 520', 559, 2);
INSERT INTO producto VALUES(9, 'Portátil Ideapd 320', 444, 2);
INSERT INTO producto VALUES(10, 'Impresora HP Deskjet 3720', 59.99, 3);
INSERT INTO producto VALUES(11, 'Impresora HP Laserjet Pro M26nw', 180, 3);
```
*Ilustración 64 Base de Datos*

**Consultas** 

1.- Sacar el nombre y precio de los productos: select upper (nombre), precio from

producto;

| mysql> use tienda;<br>Database changed<br>mysql> select upper(nombre), precio from producto; |        |  |
|----------------------------------------------------------------------------------------------|--------|--|
| upper(nombre)                                                                                | precio |  |
| DISCO DURO SATA3 1TB                                                                         | 86.99  |  |
| MEMORIA RAM DDR4 8GB                                                                         | 120    |  |
| DISCO SSD 1 TB                                                                               | 150.99 |  |
| <b>GEFORCE GTX 1050TI</b>                                                                    | 185    |  |
| <b>GEFORCE GTX 1080 XTREME</b>                                                               | 755    |  |
| MONITOR 24 LED FULL HD                                                                       | 202    |  |
| MONITOR 27 LED FULL HD                                                                       | 245.99 |  |
| PORTÁTIL YOGA 520                                                                            | 559    |  |
| PORTÁTIL IDEAPD 320                                                                          | 444    |  |
| IMPRESORA HP DESKJET 3720                                                                    | 59.99  |  |
| IMPRESORA HP LASERJET PRO M26NW                                                              | 180    |  |
|                                                                                              |        |  |
| 11 rows in set $(0.00$ sec)                                                                  |        |  |

*Ilustración 65 Consulta 1*

2.- Sacar los precios más bajos de los productos: select lower (nombre) as nom\_min,

precio from producto;

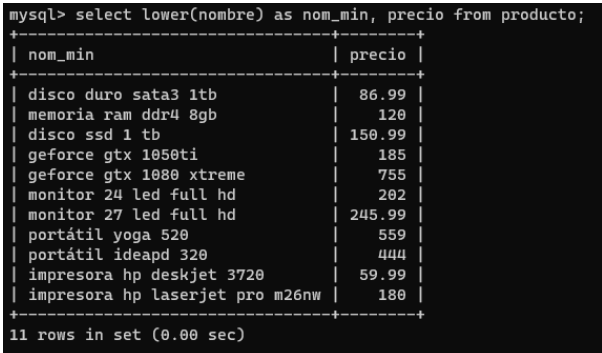

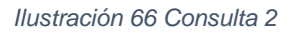

3.- Sacar el las iniciales de los productos: select nombre, upper (substr (nombre, 1,2))

as iniciales from fabricante;

| mysql> select nombre ,upper(substr |           |  |
|------------------------------------|-----------|--|
| nombre                             | iniciales |  |
| Asus                               | AS        |  |
| Lenovo                             | LE        |  |
| Hewlett-Packard                    | HE        |  |
| Samsung                            | <b>SA</b> |  |
| Seagate                            | <b>SE</b> |  |
| Crucial                            | <b>CR</b> |  |
| Gigabyte                           | GI        |  |
| Huawei                             | HU        |  |
| Xiaomi                             | XI        |  |
|                                    |           |  |
| rows in set $(0.00$ sec)           |           |  |

*Ilustración 67 Consulta 3*

4.- Sacar el nombre de los que tienen el precio redondeado: select nombre,

round(precio) as Precio\_redondeado from producto;

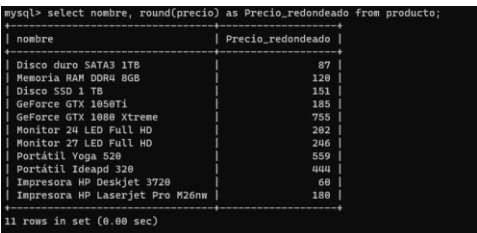

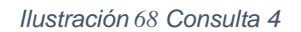

5.- Sacar el precio entero de los productos: select nombre, truncate (precio, o) as

precio\_entero from producto;

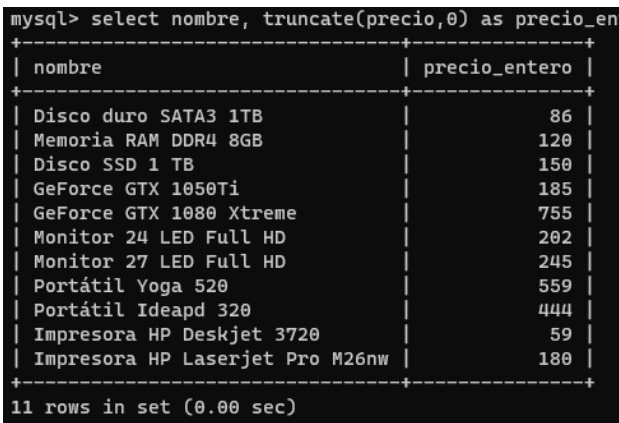

*Ilustración 69 Consulta 5*

# Práctica Cardinalidad

Problemática

• Un estudiante puede acceder a una beca Diagrama Entidad-relación.

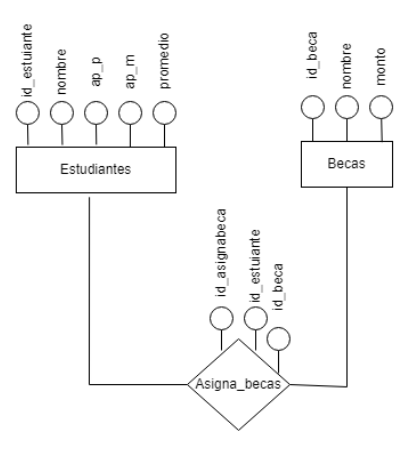

*Ilustración 70 Diagrama E-R*

Diagrama relacional.

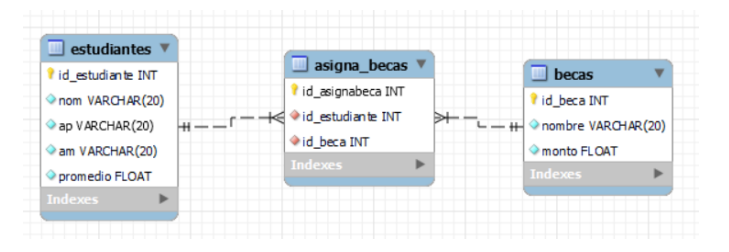

*Ilustración 71 Diagrama Relacional*

Creación de la base de datos

1.Creamos la base de datos llamada Práctica1

2.Creamos las tablas en este caso ocuparemos solo 3 que serán:

- Estudiantes
- **Asignabecas**
- **becas**

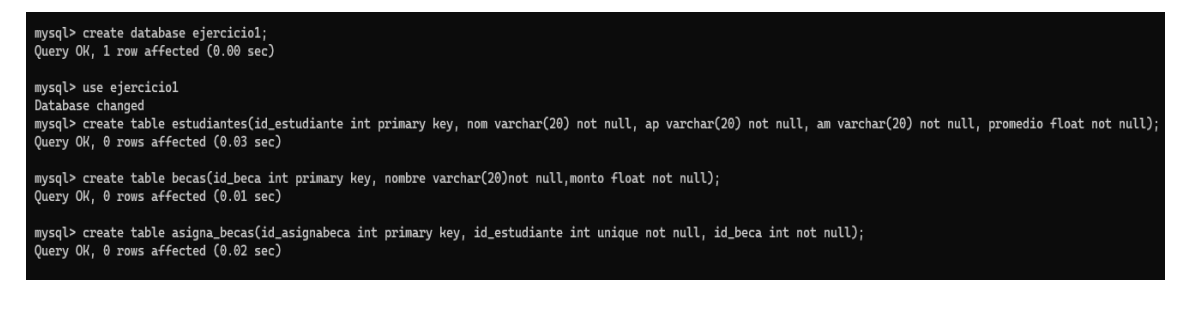

#### *Ilustración 72 Creación DB*

3. Agregar llaves foráneas.

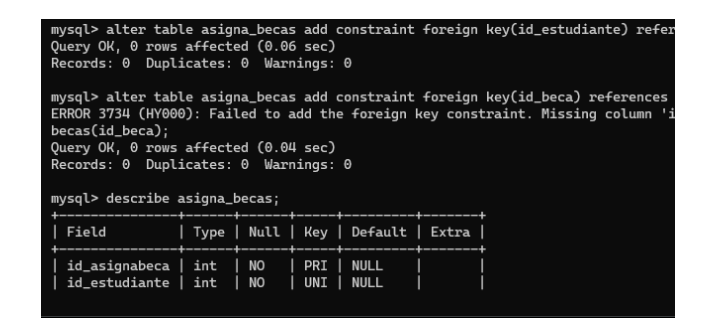

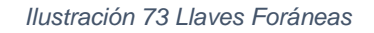

4. Insertar datos en las tablas correspondientes.

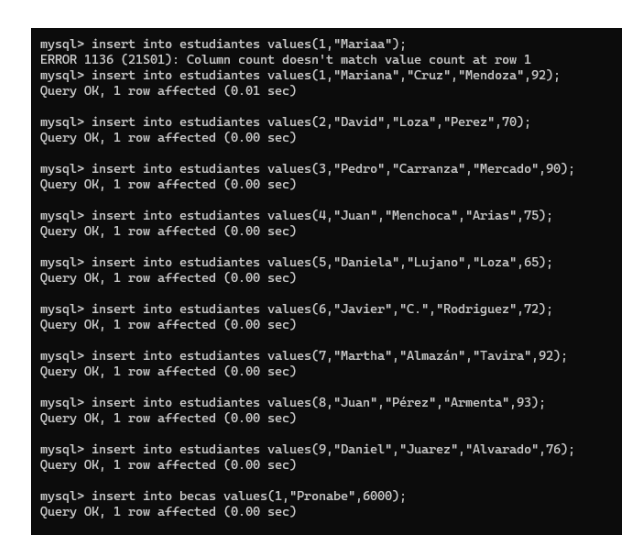

*Ilustración 74 Inserción de datos*

**Consultas** 

1. Nombres completos de todos los estudiantes que tienen beca, consultar becas no utilizadas.

|                                    |                                                                                    |                                         |     |                                           | mysql> select e.nom,e.ap,e.am from estudiantes e, asigna_becas a where e.id_estudiante=a                                                                                                    |
|------------------------------------|------------------------------------------------------------------------------------|-----------------------------------------|-----|-------------------------------------------|----------------------------------------------------------------------------------------------------|
| nom                                | ap                                                                                 | am                                      |     |                                           |                                                                                                    |
| Mariana<br>Pedro<br>Martha<br>Juan | Cruz<br>Carranza<br>Almazán<br>Pérez                                               | Mendoza<br>Mercado<br>Tavira<br>Armenta |     |                                           |                                                                                                    |
|                                    | 4 rows in set (0.00 sec)                                                           |                                         |     |                                           |                                                                                                    |
|                                    | ERROR 1054 (42S22): Unknown column 'nom' in 'field list'<br>mysql> describe becas; |                                         |     |                                           | mysql> select nom from becas where id_becas not in(select id_beca from asigna_becas);<br>mysql> select nombre from becas where id_becas not in(select id_beca from asigna_becas);<br>ERROR 1054 (42S22): Unknown column 'id_becas' in 'IN/ALL/ANY subquery' |
| Field                              | <b>Type</b>                                                                        |                                         |     | Null   Key   Default   Extra              |                                                                                                    |
| id_beca<br>nombre<br>monto         | int<br>varchar(20)<br>float                                                        | <b>NO</b><br><b>NO</b><br><b>NO</b>     | PRI | <b>NULL</b><br><b>NULL</b><br><b>NULL</b> |                                                                                                    |
|                                    | 3 rows in set (0.00 sec)                                                           |                                         |     |                                           |                                                                                                    |
|                                    |                                                                                    |                                         |     |                                           | mysql> select nombre from becas where id_beca not in(select id_beca from asigna_becas);                                                                                                    |
| nombre                             |                                                                                    |                                         |     |                                           |                                                                                                    |
| Máma soltera                       |                                                                                    |                                         |     |                                           |                                                                                                    |
|                                    | $1$ row in set $(0.00$ sec)                                                        |                                         |     |                                           |                                                                                                    |
|                                    |                                                                                    |                                         |     |                                           |                                                                                                    |

*Ilustración 75 Consulta 1*

# Práctica 3

#### Problemática

- 1. Realizar el mismo ejemplo, pero sin la tabla asigna\_becas, agregar (id\_beca en la entidad estudiantes).
- 2. Está base de datos no está bien estructurada.

Diagrama relacional.

|                    | estudiantes1        |
|--------------------|---------------------|
| becas1             | I id estudiante INT |
| I id beca INT      | nom VARCHAR(20)     |
| nombre VARCHAR(20) | ap VARCHAR(20)      |
| ← monto FLOAT      | am VARCHAR(20)      |
| Indexes            | id beca INT         |
|                    | <b>Indexes</b>      |

*Ilustración 76 Diagrama Relacional*

1. Poner llave foránea en la tabla estudiantes1

mysql> alter table estudiantes1 add constraint foreign key(id\_beca) references becas1(id\_beca);<br>Query OK, 0 rows affected (0.08 sec)<br>Records: 0 Duplicates: 0 Warnings: 0

*Ilustración 77 Llave foránea*

## 2.Incertar los datos

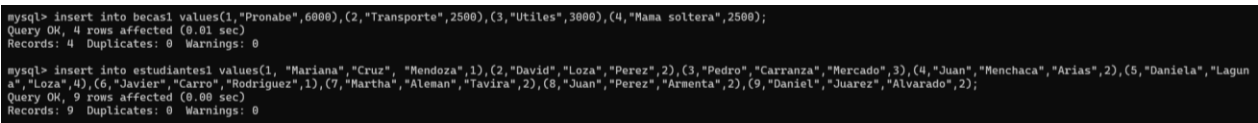

*Ilustración 78 Inserción de datos*

## **Consultas**

1. Nombres completos de todos los estudiantes que tienen beca, consultar becas

no utilizadas.

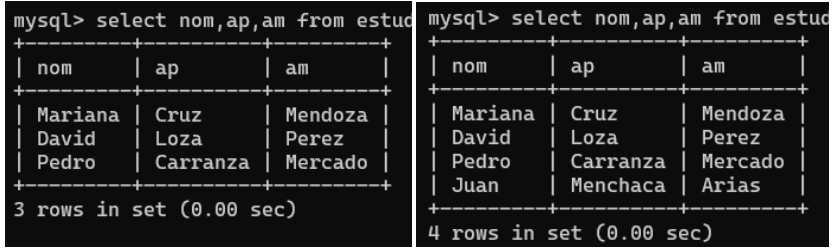

*Ilustración 79 Consulta 1 y 2*

## Práctica 4

### Problemática

• Los docentes imparten varias materias Diagrama entidad-relación.

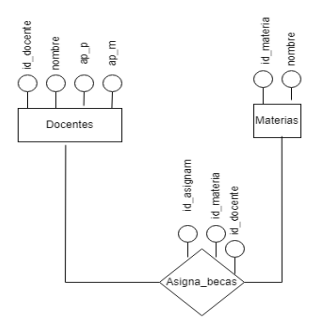

*Ilustración 80 Diagrama E-R*

Diagrama relacional.

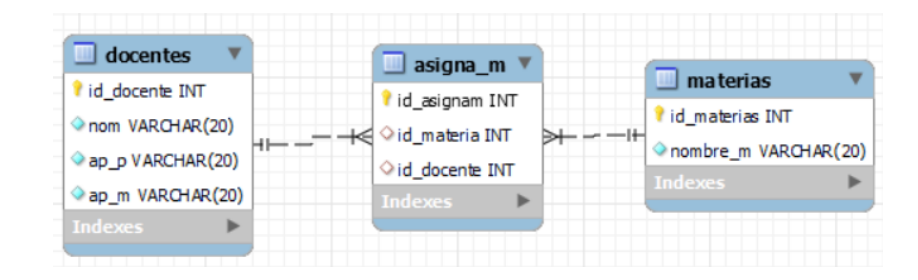

*Ilustración 81 Diagrama Relacional*

Creación de la base de datos

1.Creamos la base de datos llamada docentes

2.Crear las tablas en este caso ocuparemos solo 3 que serán:

- Docentes
- Imparte\_materias
- 

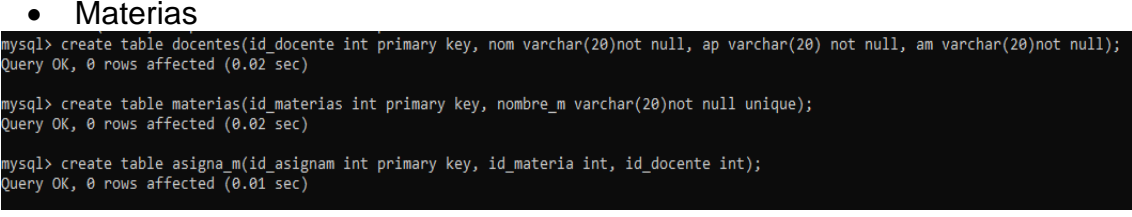

*Ilustración 82 Creación de tablas*

3.Se tienen que agregar las llaves foráneas con la relación que se tiene.

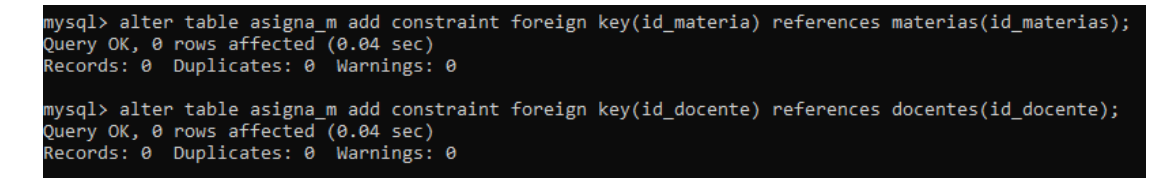

*Ilustración 83 Llaves foráneas*

4.Se hace la inserción de datos en las tablas

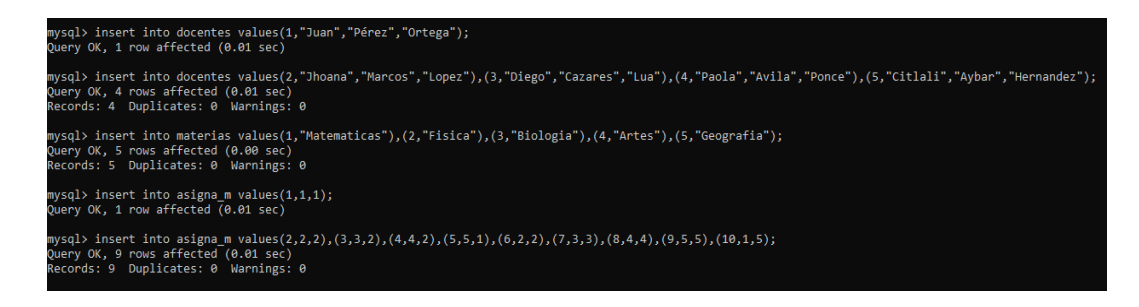

*Ilustración 84 Inserción de datos*

# **Consulta**

1. los nombres de las materias impartidas por el docente Juan.

| mysql> select m.nombre m from |  |
|-------------------------------|--|
| nombre m                      |  |
| Matematicas<br>Geografia      |  |
| 2 rows in set (0.01 sec)      |  |

*Ilustración 85 Consulta 1*

Práctica 5

Problemática

• Los estudiantes cursan materias Diagrama entidad-relación.

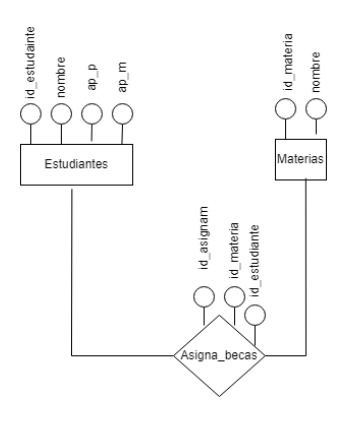

*Ilustración 86 Diagrama E-R*

Diagrama relacional.

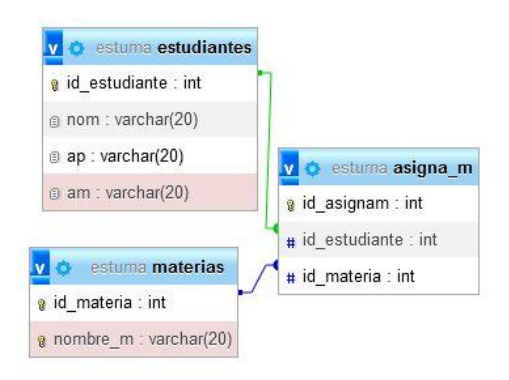

*Ilustración 87 Diagrama Relacional*

Creación de la base de datos

1.Crear la base de datos llamada estudiantesmareias.

2.Crear las tablas en este caso usar solo 3 que serán:

- **Estudiantes**
- Asigna\_m
- 

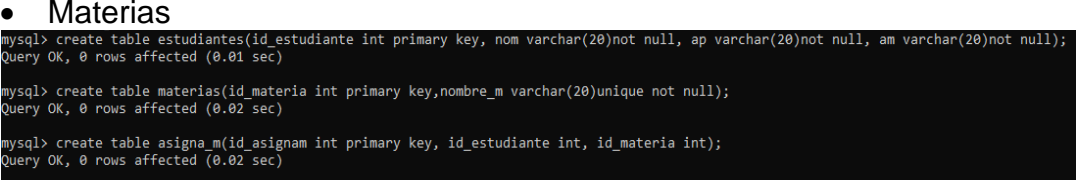

*Ilustración 88 Creación de tablas*

3.Se tienen que agregar las llaves foráneas con la relación que se tiene.

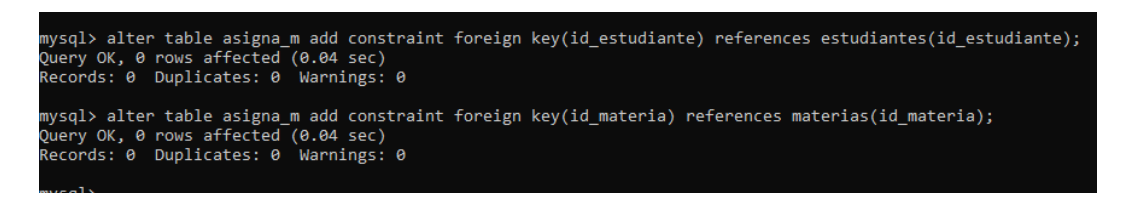

*Ilustración 89 Llaves Foráneas*

4.Se hace la inserción de datos en las tablas.

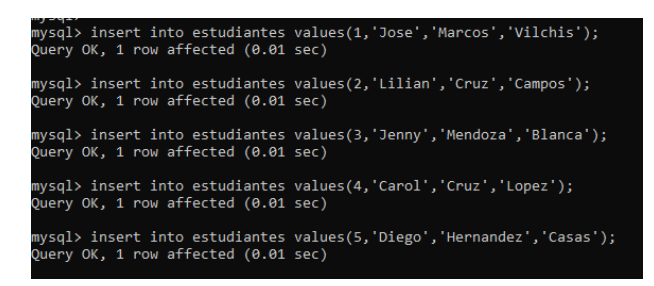

*Ilustración 90 Inserción de datos*

## **Consulta**

1.Nombres de las materias que los estudiantes cursan

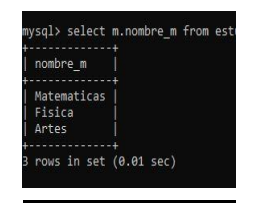

*Ilustración 91 Consulta 1*

# Unidad 5 ALGEBRA RELACIONAL

# Práctica Algebra relacional

1.-Mostrar el título de las películas para mayores de 18 años

Procedural

 $\pi$ Peliculas.titulo(Peliculas X Clasificaciones)Clasificaciones.desc-clas="Mayores de 18"

Sentencia SQL:

select peliculas.titulo from peliculas,clasificaciones where peliculas.id\_clas=clasificaciones.id\_clas and clasificaciones.desc\_clas ="Apta para mayores de 18 años.";

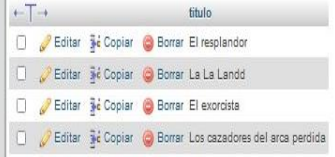

*Ilustración 92 Consulta 1*

Consulta 2

2.-Mostrar los días en que se proyecta "pinocho"

#### **Procedural**

 $\pi$ Dias desc-dia(Peliculas X AsignaHorarios X Horarios X dias)Peliculas titulo="Pinocho"

Sentencia SQL

select dias ss.desc dia from dias ss, horarios, asigna horarios, peliculas where horarios.id\_dia=dias\_ss.id\_dia and horarios.id\_horario=asigna\_horarios.id\_horario and asigna\_horarios.id\_pelicula=peliculas.id\_pelicula and peliculas.titulo="Pinocho";

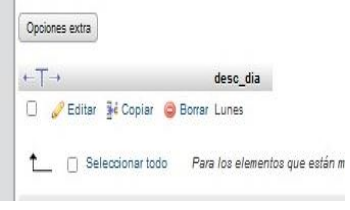

*Ilustración 93 Consulta 2*

#### Consulta 3

3.- Mostrar los datos de las salas que tienen descuento de estudiante

#### Procedural

 $\sigma$ descuento.desc-desc="Dia del estudiante"(Salas X cines X asignadescuentos X descuentos)

#### Sentencia SQL

select salas.\*from salas,asigna\_descuentos,cines,descuentos where  $desc$ uentos. desc $-$ "Dia del estudiante" and asigna descuentos.id cine=cines.id cine and salas.id cine=cines.id cine and descuentos.id\_descuento=asigna\_descuentos.id\_decuento;

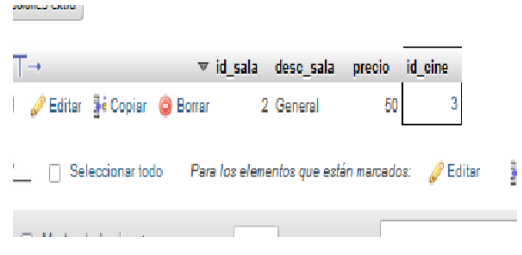

*Ilustración 94 Consulta 3*

## Consulta 4

4.-Mostrar los datos de las protagonistas de titanic

Procedural:

 $\sigma$ peliculas.titulo="Titanic"(Protagonistas X AsignaProtagonistas X Peliculas)

## Sentencia SQL:

select protagonistas. \* from protagonistas, asigna protagonistas, peliculas where protagonistas.id\_protagonista=asigna\_protagonistas.id\_protagonista and peliculas.titulo="Titanic" and

asigna\_protagonistas.id\_pelicula=peliculas.id\_pelicula;

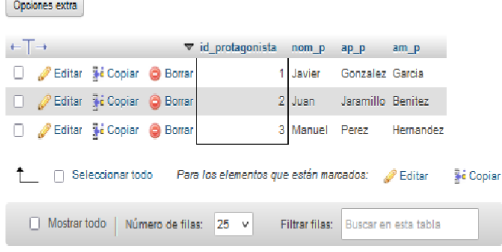

*Ilustración 95 Consulta 4*

## Consulta 5

5.-Mostrar el número de cines que tiene Guadalajara

Procedural:

 $\pi$ Count $(*)$ (Cuidades X Cines)Cuidades.nom-cuidad="Guadalajara"

Sentencia SQL:

select cines.numero from ciudades,cines where ciudades.id\_ciudad=cines.id\_ciudad and ciudades.nom\_ciudad="Guadalajara";

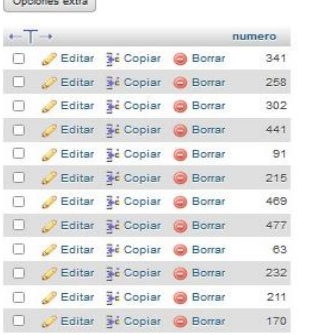

*Ilustración 96 Consulta 5*

# Unidad 6 INTRODUCCIÓN A SQL

Prácticas 1

#### **Lenguaje natural**

• Mostrar el nombre de la sala, la capacidad y boletos disponibles que tienen

#### **Sentencia SQL**

 $\Im \mathcal{E} \mathcal{I} \mathcal{E} \nabla \mathcal{I}$ c.nom\_ciudad $\mathcal{\widetilde{A}}$ S  $\mathcal{I}_{i}$ udad, s.desc\_sala $\mathcal{\widetilde{A}}$ S  $\mathcal{I}_{i}$ po\_sala, p.titulo AS Pelicula, CONCAT(d.desc\_dia,' ', h.hi,'-',h.ht) AS Horario FROM peliculas p, ciudades c INNER JOIN cines n ON n.id\_ciudad=c.id\_ciudad INNER JOIN salas s ON s.id\_cine=n.id\_cine INNER JOIN asigna\_peliculas a ON a.id\_sala=s.id\_sala INNER JOIN asigna\_horarios i ON a.id\_asignah=i.id\_asignah INNER JOIN horarios h ON i.id\_horario=h.id\_horario INNER JOIN dias\_ss d ON

h.id\_dia=d.id\_dia WHERE i.id\_pelicula=p.id\_pelicula ORDER BY(s.desc\_sala);

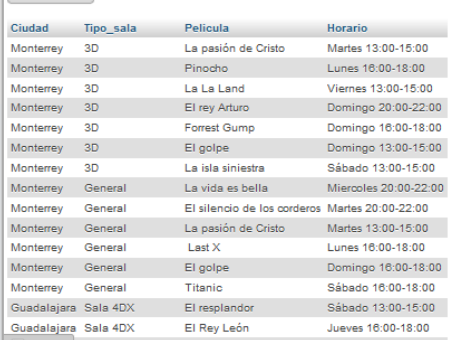

*Ilustración 97 Consulta*

#### **Lenguaje natural**

• Mostrar las películas cuyo horario después de las 6:00pm

#### **Sentencia SQL**

• select título from peliculas, horarios, asignahorarios where

asignahorarios.id\_pelicula=peliculas.id\_pelicula and

asignahorarios.id\_horario=horarios.id\_horario and horarios.hi>"18:00";

Mostrando filas 0 - 13 (total de 14, La consulta tardó 0,0328 segundos.)

select titulo from peliculas, horarios, asignahorarios where asignahorarios.id\_pelicula=peliculas.id\_pelicula and asignahorarios.id\_horario=horarios.id\_horario and horarios.hi>"18:00";

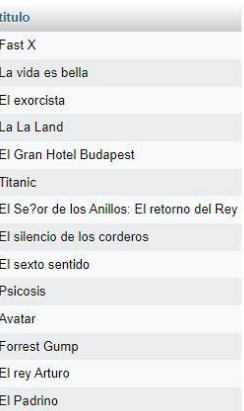

*Ilustración 98 Consulta*

## Prácticas 2

#### **Sentencia SQL**

• select sum (venta\_boletos.cantidad) from venta\_boletos,tickets were date (Tickets.fecha)="19/06/2023" and venta\_boletos.id\_ticket=Tickets.id\_ticket;

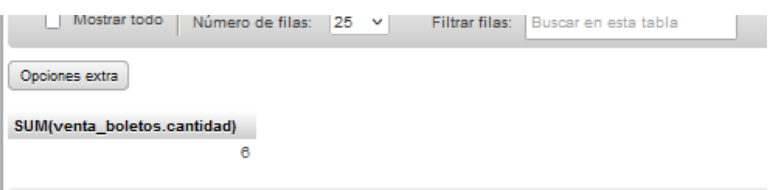

*Ilustración 99 Consulta*

#### **Sentencia SQL**

 $\bullet$  select sum (venta\_boletos. cantidad) as total from venta\_boletos inner join tickets on venta\_boletos.id\_ticket=tickets.id\_ticket where date(tickets.fecha)="2023-  $19 - 06$ ";

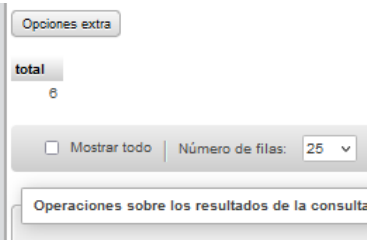

*Ilustración 100 Consulta*

## **Sentencia SQL**

• select sum (cantidad) FROM venta\_boletos WHERE id\_ticket in  $\emph{(select id\_ticket FXOM}$ tickets WHERE date $\emph{(fecha)}$ ="19-06-2023");

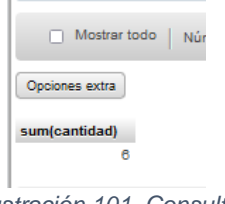

#### *Ilustración 101 Consulta*

### **Sentencia SQL**

• select asiento - (select sum(cantidad) from venta\_boletos were id\_ticket in (select id\_ticket from tickets where date(fecha)="19-06-2023")) from salas where id sala=1;

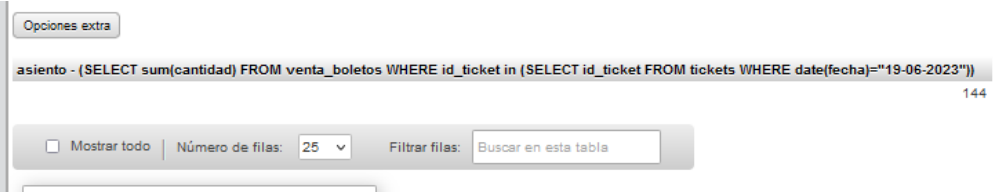

*Ilustración 102 Consulta*

Prácticas 3

5 consultas

1.-Mostrar la calle del cine y salas que se encuentran en CDMX

**Sentencia SQL**

• select c.calle, s.desc\_sala from salas s, cines c, ciudades ci where s.id\_cine =  $c.id$  cine and  $ci.id$  ciudad =  $c.id$  ciudad and ci.nom ciudad like  $"$ % $\mathbb{C}\mathcal{D}\mathcal{M}\mathcal{X}$ %":

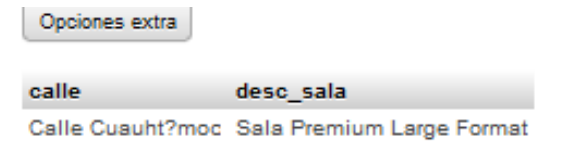

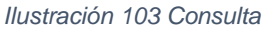

2.-Mostrar que días pasa pinocho

## **Sentencia SQL**

• select p.titulo, d.desc\_dia from peliculas p, asignahorarios ah, horarios h, dias d where p.id\_pelicula = ah.id\_pelicula and ah.id\_horario = h.id\_horario and  $d.id\_dia = h.id\_dia$  and p.titulo like " $%pin \otimes \qquad$ "

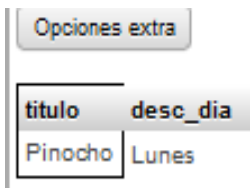

*Ilustración 104 Consulta*

3.-Mostrar la la descripción día y el número de ticket

**Sentencia SQL**

select p.titulo, d.desc\_dia, count(\*) as tickets\_disponibles from peliculas p, asigna horarios ah, horarios h, dias d where p.id pelicula = ah.id pelicula and ah.id\_horario = h.id\_horarioand d.id\_dia = h.id\_dia and p.titulo like '%avatar%'group by p.titulo, d.desc\_dia;

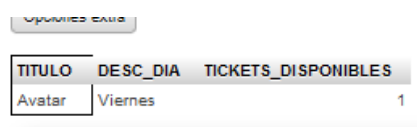

*Ilustración 105 Consulta*

4.- Mostrar el nombre completo del director el título de la película con más ventas. **Sentencia SQL**

• select di.nom\_d, postítulo, sum(vb.cantidad) cantidad from directores di inner join peliculas pe on di.id\_director=pe.id\_director inner join asignahorarios ah on pe.id\_pelicula=ah.id\_pelicula inner join asignapeliculas ap on ah.id\_asignahorario=ap.id\_asignahorario inner join venta\_boletos vb on ap.id\_asignapelicula=vb.id\_asignapelicula order by sum(vb.cantidad) limit 1;

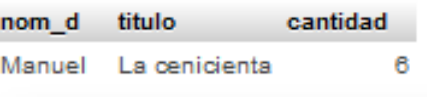

*Ilustración 106 Consulta*

5.- Muestra la descripcion de la sala en la que se proyectará la pelicula de La cenicienta.

#### **Sentencia SQL**

• select s.desc\_sala from salas s join asignapeliculas ap on s.id\_sala = ap.id\_sala join asignahorarios ah on ap.id\_asignapelicula = ah.id\_asignahorario join peliculas p on ap.id asignahorario = p.id pelicula where p.titulo =  $a$ cenicienta';

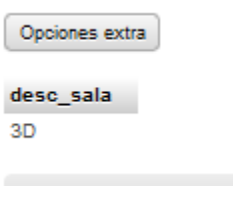

*Ilustración 107 Consulta*

Practica Consultas complejas

1.-Mostrar la calle del cine y salas que se encuentran en CDMX Inner join:

select c.calle, s.desc sala from salas s inner join cines c on s.id cine = c.id cine inner join ciudades ci on ci.id ciudad = c.id ciudad where ci.nom ciudad like ' $%$ cdmx $%$ ';

#### Subconsulta:

select c.calle, s.desc\_sala from salas s join cines c on s.id\_cine = c.id\_cine where c.id\_ciudad in (select ci.id\_ciudad from ciudades ci where ci.nom\_ciudad like  $\mathscr{C}$ cdmx $\mathscr{C}'$ );

Multiconsulta:

select c.calle, s.desc\_sala from (select c.id\_cine, c.calle from cines c join ciudades ci on ci.id\_ciudad = c.id\_ciudad where ci.nom\_ciudad like '%cdmx%') as c join salas s on  $s.id$  cine = c.id cine;

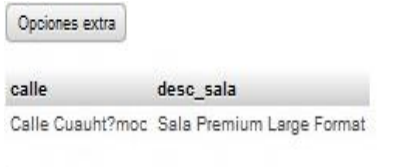

*Ilustración 108 Consulta*

2.-Mostrar que días proyectan

pinocho Inner Join:

select p.titulo, d.desc\_dia from peliculas p inner join asignahorarios ah on p.id\_pelicula = ah.id\_pelicula inner join horarios h on ah.id\_horario = h.id\_horario inner join dias d on  $d.id\_dia = h.id\_dia$  where p.titulo like ' $%pi n \cdot c$ ';

Subconsulta:

select p.titulo, d.desc\_dia from peliculas p join asignahorarios ah on p.id\_pelicula = ah.id\_pelicula join horarios h on ah.id\_horario = h.id\_horario join dias d on d.id\_dia = h.id\_dia where p.titulo like '%pino%';

Multiconsulta:
select p.titulo, d.desc\_dia from peliculas p join asignahorarios ah on p.id\_pelicula = ah.id\_pelicula join horarios h on ah.id\_horario = h.id\_horario join dias d on d.id\_dia = h.id\_dia where p.titulo like '%pino%';

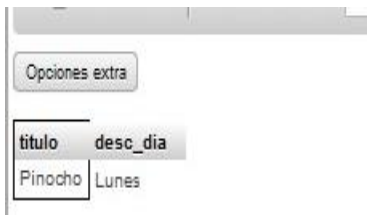

*Ilustración 109 Consulta*

3.-Mostrar la descripción día y el numo del ticket

Inner join:

select p.titulo, d.desc\_dia, count(\*) as tickets\_disponibles from peliculas p inner join asigna\_horarios ah on p.id\_pelicula = ah.id\_pelicula inner join horarios h on ah.id horario = h.id horario inner join dias d on d.id  $dia = h.id$  dia where p.titulo like  $"$ & avatar $\mathscr{C}'$  group by p.titulo, d.desc\_dia;

## Subconsulta:

select p.titulo, d.desc\_dia, count(\*) as tickets\_disponibles from peliculas p, asigna\_horarios ah, horarios h, dias d where p.id\_pelicula = ah.id\_pelicula and ah.id horario = h.id horario and d.id  $dia = h.id$  dia and p.titulo like '"avatar" group by p.titulo, d.desc\_dia;

Multiconsulta:

select p.titulo, d.desc\_dia, count(\*) as tickets\_disponibles from peliculas p join asigna\_horarios ah on p.id\_pelicula = ah.id\_pelicula

join horarios h on ah.id\_horario = h.id\_horario, dias d where d.id\_dia = h.id\_dia

and p.titulo like '%avatar%' group by p.titulo, d.desc\_dia;

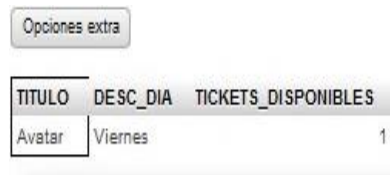

*Ilustración 110 Consulta*

4.- Mostrar el nombre completo del director el título de la película con más ventas. Inner join:

select di.nom\_d, postítulo, sum(vb.cantidad) cantidad

from directores di inner join peliculas pe on di.id\_director = pe.id\_director inner join asignahorarios ah on pe.id\_pelicula = ah.id\_pelicula inner join asignapeliculas ap on ah.id\_asignahorario = ap.id\_asignahorario inner join venta\_boletos vb on ap.id\_asignapelicula = vb.id\_asignapelicula order by sum(vb.cantidad) limit 1;

Subconsulta:

select di.nom\_d, postítulo, cantidad

from ( select di.nom\_d, postítulo, sum(vb.cantidad) cantidad from directores di inner join peliculas pe on di.id director = pe.id director inner join asignahorarios ah on pe.id\_pelicula = ah.id\_pelicula inner join asignapeliculas ap on ah.id\_asignahorario = ap.id\_asignahorario inner join venta\_boletos vb on ap.id\_asignapelicula = vb.id\_asignapelicula group by di.nom\_d, postitulo order by sum (vb.cantidad) limit 1) as subconsulta; Multiconsulta:

select di.nom d, postítulo, sum (vb.cantidad) cantidad

 $f$ rom directores di, peliculas pe, asignahorarios ah, asignapeliculas ap, venta\_boletos vb where di.id\_director = pe.id\_director and pe.id\_pelicula = ah.id\_pelicula

 and ah.id\_asignahorario = ap.id\_asignahorario and ap.id\_asignapelicula = vb.id\_asignapelicula group by di.nom\_d, postítulo order by sum(vb.cantidad) limit 1;

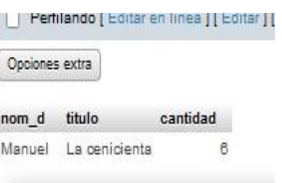

*Ilustración 111 Consulta*

5.- Muestra la descripción de la sala en la que se proyectará la película de La cenicienta.

Inner join:

select s.desc\_sala from salas s join asignapeliculas ap on s.id\_sala = ap.id\_sala

join asignahorarios ah on ap.id\_asignapelicula = ah.id\_asignahorario

join peliculas p on ap.id\_asignahorario = p.id\_pelicula

where  $p.title = 'la$  cenicienta';

Subconsulta:

select s.desc\_sala from salas s where s.id\_sala in ( select ap.id\_sala from asignapeliculas ap join asignahorarios ah on ap.id\_asignapelicula = ah.id\_asignahorario join peliculas p on ap.id\_asignahorario = p.id\_pelicula

where p.titulo =  $a$  cenicienta');

Multiconsulta:

select s.desc\_sala

from (select s.id sala

from salas s join asignapeliculas ap on s.id\_sala = ap.id\_sala

join asignahorarios ah on ap.id\_asignapelicula = ah.id\_asignahorario

join peliculas p on ap.id\_asignahorario = p.id\_pelicula

where p.titulo =  $a$  cenicienta') as sala\_id join salas s on s.id\_sala = sala\_id.id\_sala;

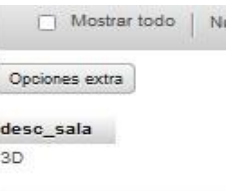

*Ilustración 112 Consulta*

## Conclusión.

Como se pudo observar detrás de cada proceso de información hay un diagrama el cual te ayuda a organizar la implementación en una base de datos. Una base de datos esta empleada hoy en día en todas las áreas, desde una abarrotería, hasta una empresa de alta gama, tiene un amplio campo donde se puede aplicar por lo tanto es importante conocer, desarrollar e implementar las habilidades correctas.

Mediante esta documentación pudimos indagar más a fondo sobre los conceptos básicos en este modelo, aprender a utilizarlo y a desarrollarlo de una buena manera. La materia "Fundamentos de Bases de Datos" es fundamental para cualquier persona interesada en comprender y trabajar con bases de datos. Al concluir esta asignatura, se pueden extraer varias conclusiones importantes:

Importancia de las bases de datos: Las bases de datos son fundamentales en casi todas las aplicaciones y sistemas que almacenan y gestionan información. Comprender los fundamentos de las bases de datos es esencial para diseñar, administrar y utilizar eficientemente estos sistemas.

## Referencias web

- A, Q. ((s/f)). *Modificar tablas en MySQL*. Obtenido de Styde.net: https://styde.net/modificar-tablas-en-mysql-mariadb/
- Castillo. (26 de noviembre de 2020). *Prácticas de base de datos*. Obtenido de Slideshare.net: https://es.slideshare.net/hectoralfonsovelazquezalfonso/22- Prácticas-base-de-datos
- Donoso, M. (08 de febrero de 2021). *Bases de Datos.* Obtenido de TuInstitutoOnline.com: https://www.tuinstitutoonline.com/cursos/baseavanzado1
- Gallardo, P. (10 de enero de 2018). *Modelo entidad relación*. Obtenido de Esic.edu: https://www.esic.edu/rethink/tecnologia/modelo-entidad-relaciondescripcionaplicaciones
- García., G. (07 de mayo de 2007). *Introducción a las bases de datos.* Obtenido de Desarrolloweb.com: https://desarrolloweb.com/articulos/introduccionbasedatos.html
- Hernandez. (13 de marzo de 2021). *Arquitectura de las bases de datos*. Obtenido de Desarrolloweb.com: https://desarrolloweb.com/articulos/arquitecturabase-de-datos.html
- Hernandez, L. (04 de abril de 2013). *Comandos en MySQL*. Obtenido de www.uv.mx: https://www.uv.mx/personal/lizhernandez/files/2013/04/Comandosmysql.pdf
- L, G. (13 de septiembre de 2013). *Como insertar registros en MySQL*. Obtenido de techlandia.com: https://techlandia.com/insertar-registrosmysqlcomo\_400299/

Microsoft. (25 de octubre de 2022). *Conceptos básicos sobre bases de datos*. Obtenido de microsoft.com: https://support.microsoft.co/eses/office/conceptos-básicos-sobre-bases-de-datos-a849ac16-07c7-4a31- 9948- 3c8c94a7c204#:~:text=Una%20base%20de%20datos%20es,programa%20

de%20procesamiento%20de%20texto

- P, G. (05 de noviembre de 2013). *Fundamento de las bases de datos*. Obtenido de Gembeta.com: https://www.genbeta.com/desarrollo/fundamento-de-lasbases-de-datosmodelo-entidad-relacion
- Plus, H. (23 de arbil de 2021). *Clasificación de las bases de datos.* Obtenido de www.hostingplus.mx: https://www.hostingplus.mx/blog/clasificacion-de-lasbases-de-datos-conoce-todos-los-tipos/
- Ramirez, O. (06 de marzo de 2022). *Modelos de Datos*. Obtenido de Google.com: https://sites.google.com/site/orlandoramirezfbd4sc4a/unidad-i/1-4-modelos